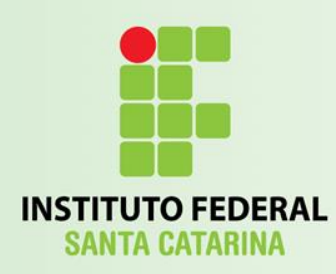

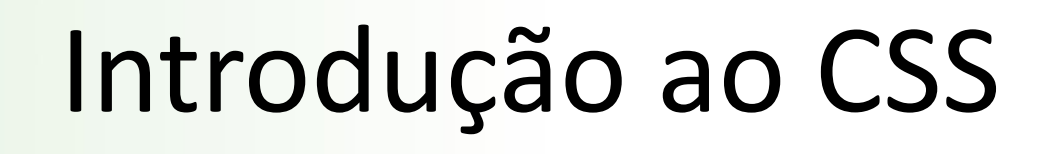

### Programação para a Internet

Prof. Vilson Heck Junior

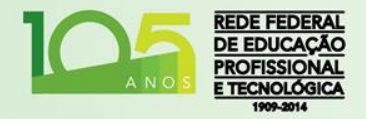

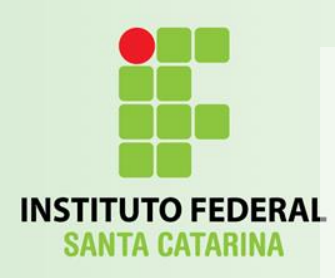

# Estilos de Páginas

- CSS Cascading Style Sheets:
	- Estilos de Página em Cascata (trad. livre);
	- É uma linguagem de estilos
	- Define a apresentação de documentos:
		- HTML;
		- XHTML;
		- XML;
		- Outros.

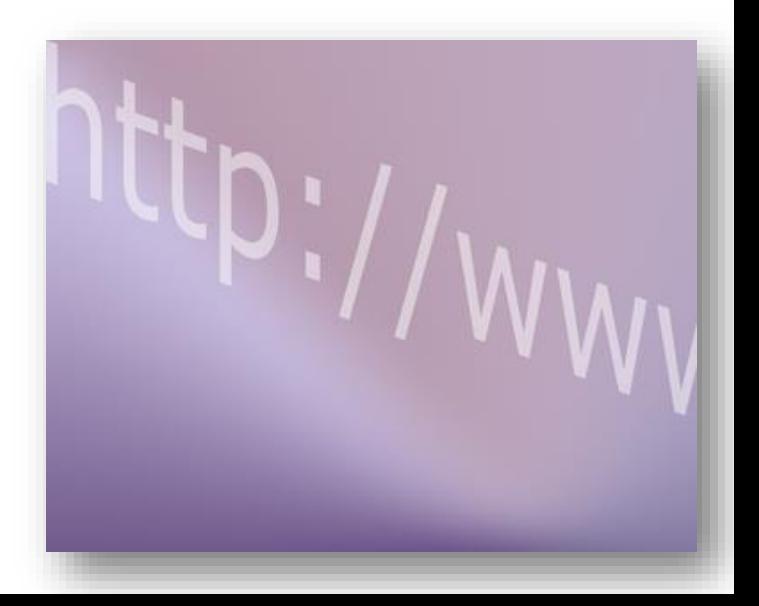

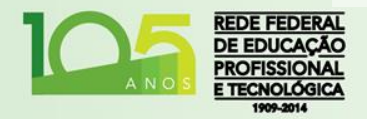

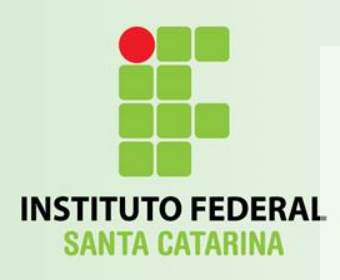

- Originalmente, as configurações referente a apresentação de elementos em uma página, podiam ser feitas através de atributos HTML 3.2;
	- Nesta abordagem, as páginas tinham a complexidade de código exponencial!
- Nove linguagens diferentes apareceram:
	- W3C escolheu definiu apenas duas:
		- CHSS (Cascated HTML Style Sheet);
		- SSP (Stream-based Style Sheet Proposal);

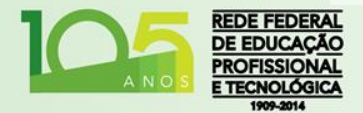

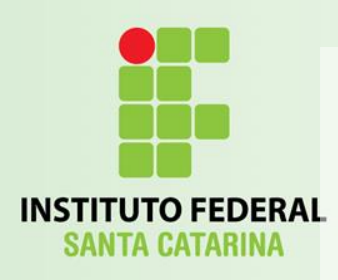

- Seus autores uniram esforços e, juntos, iniciaram o padrão CSS:
	- A letra "*H*"foi removida do CHSS devido a sua aplicação em outras tecnologias e não apenas ao HTML;
	- 1996: primeira especificação do CSS 1.0:
		- Empregado parcialmente no Internet Explorer 3.0;
		- Empregado plenamente no Internet Explorer 5.0 em 2000;

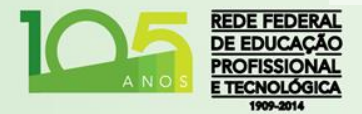

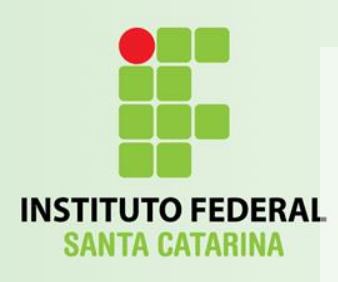

- Enquanto a Microsoft seguia o CSS, a Netscape apresentava uma alternativa chamada:
	- JSSS: JavaScript Style Sheets;
- CSS 2.0 em 1997;
- CSS 2.1 em 2007;
- CSS 3.0 sem Recomendação ainda;
- CSS 4.0 apenas discussão.

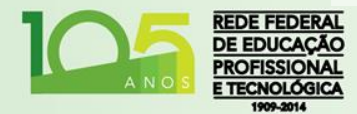

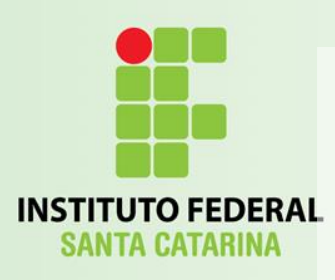

• A partir do HTML 4, e principalmente com o HTML 5, os atributos de apresentação passam a não serem mais exigidos ou suportados para dar lugar a configuração de apresentação mais dinâmicas: CSS.

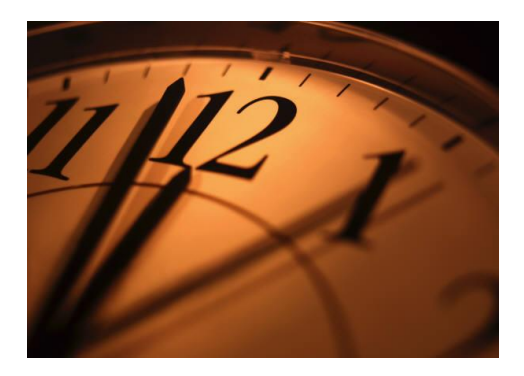

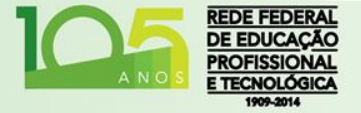

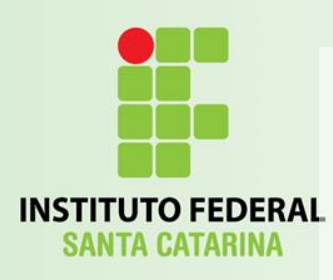

### Vantagens

- [Separação de Conteúdo e Apresentação;](http://www.w3schools.com/css/demo_default.htm)
- Consistência de Abrangência;
- Menor Largura de Banda;
- Reformatação mais Fácil;
- Acessibilidade.

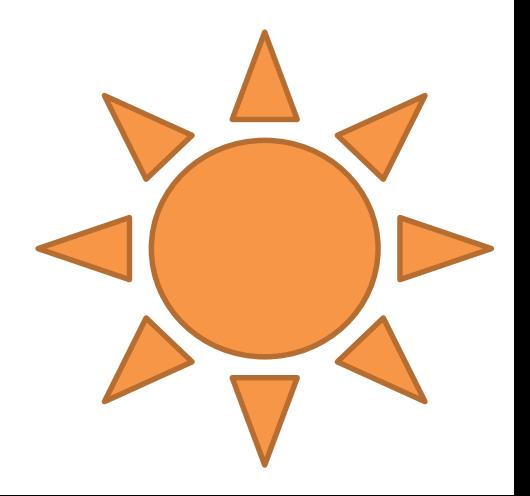

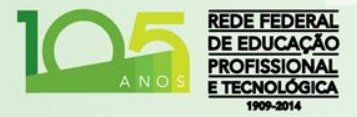

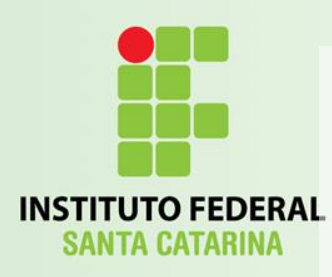

## Limitações Básicas

- Limitações no controle vertical;
- Ausência de expressões aritméticas.

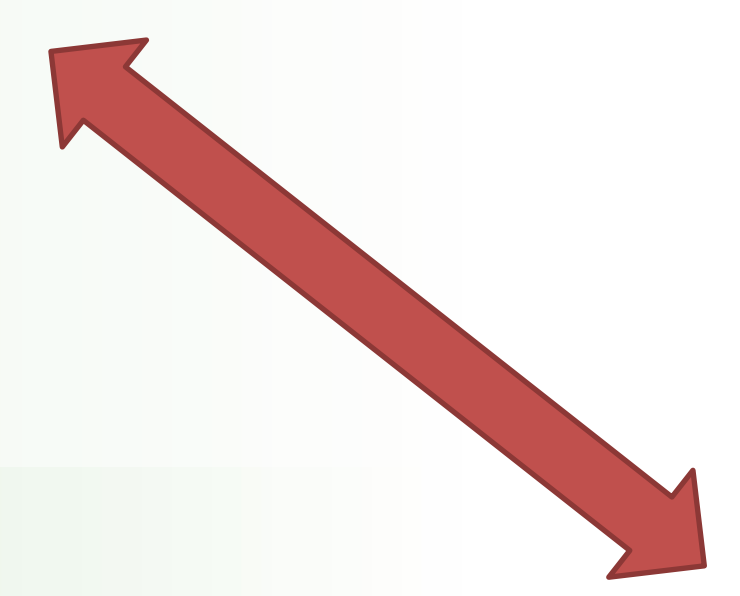

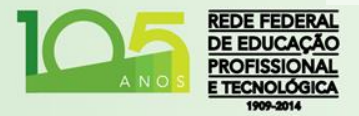

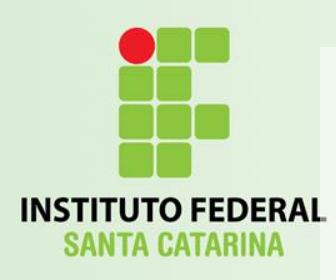

### Sintaxe

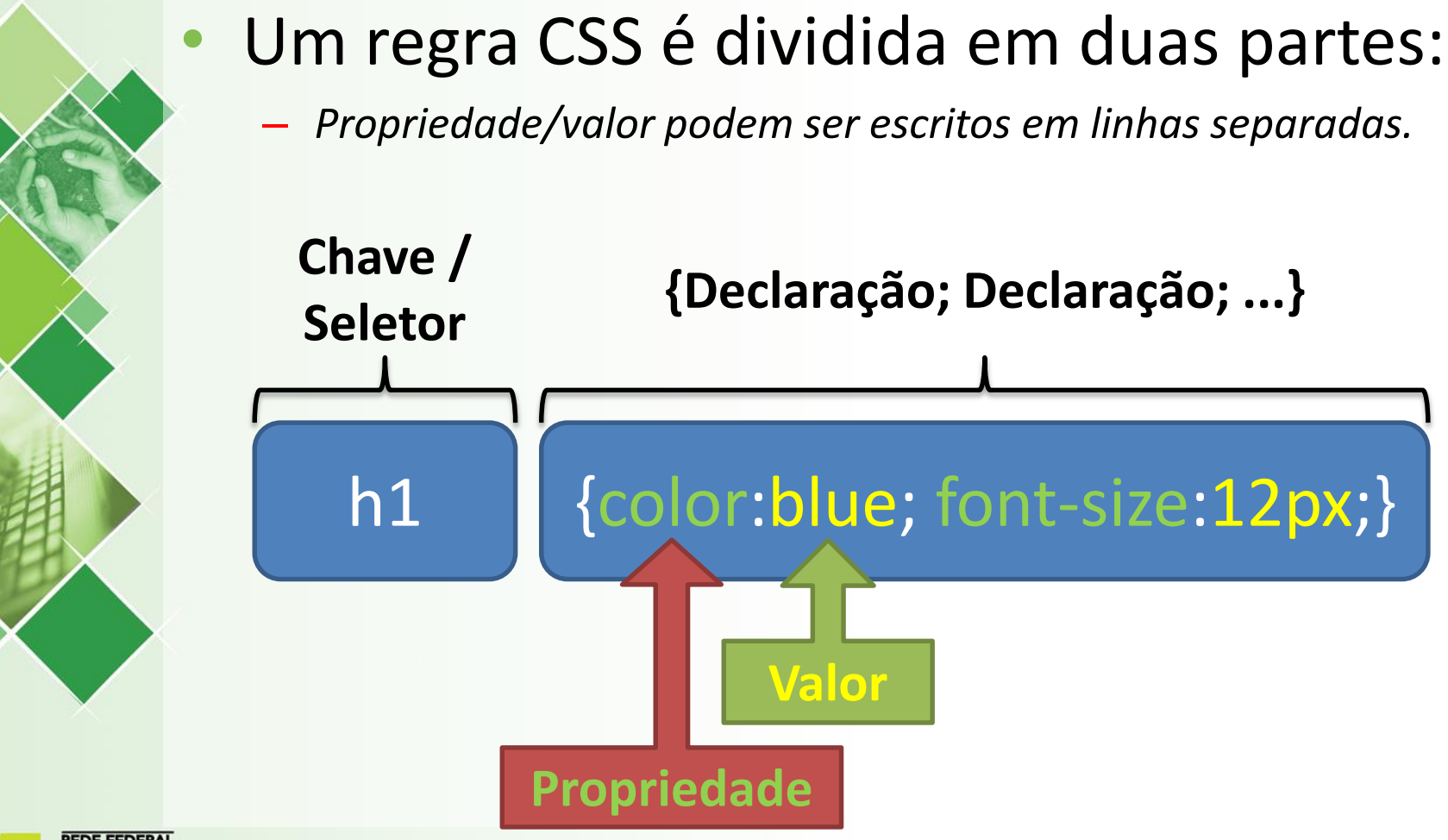

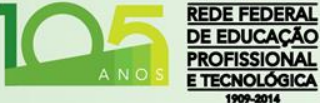

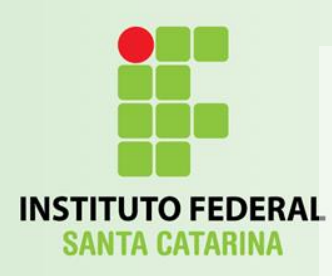

# Criando um Arquivo

- Crie um novo arquivo:
	- Nome "*estilo.css*";
- Vá até seu arquivo "curriculo.html":
	- Insira dentro da seção <head>:
		- **<link rel="stylesheet" type="text/css" href="estilo.css">**

• Você terá um vínculo criado, entre sua página e um estilo.

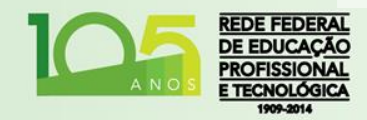

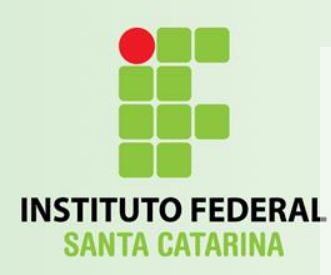

## Primeiras Regras

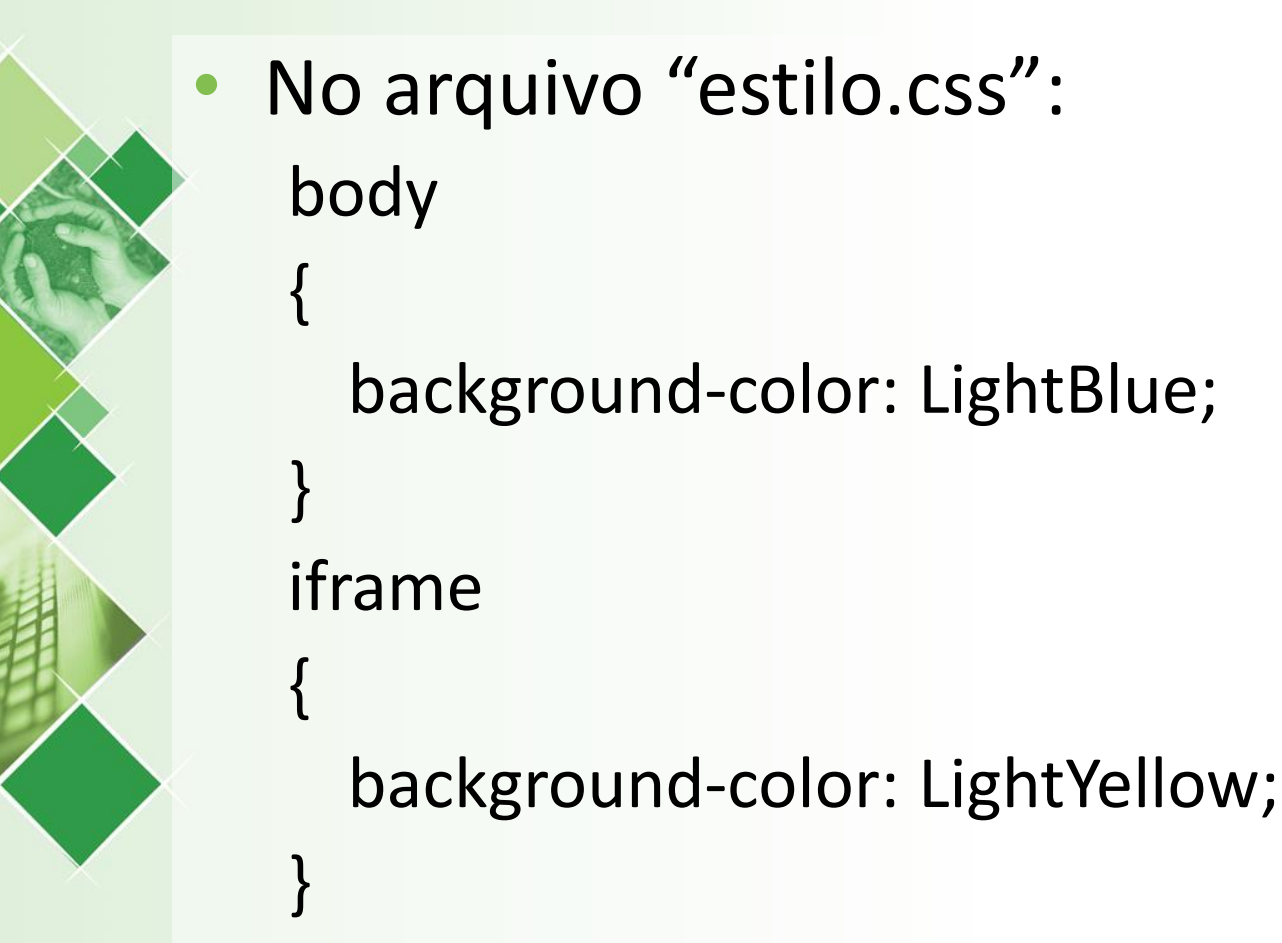

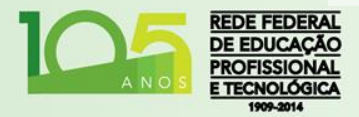

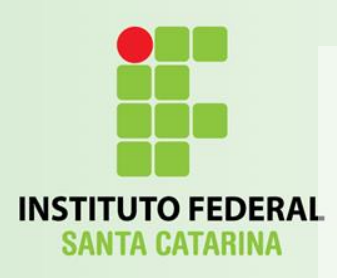

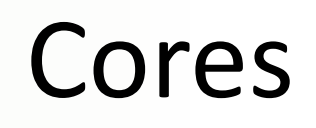

- Existem várias formas de definir cores;
	- Algumas com nomes (em inglês);
	- Outra com base em RGB:
		- Vermelho, Verde e Azul;
		- A combinação de três cores primárias gera outras cores;
	- Representado por #RRGGBB:
		- RR = Vermelho de 00 à FF (0 255 em Hex);
		- GG = Verde de 00 à FF;
		- $\cdot$  BB = Azul de 00 à FF;
- Ver Paint.NET

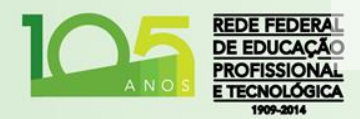

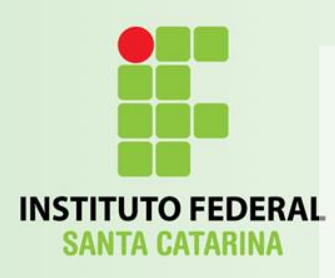

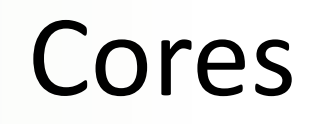

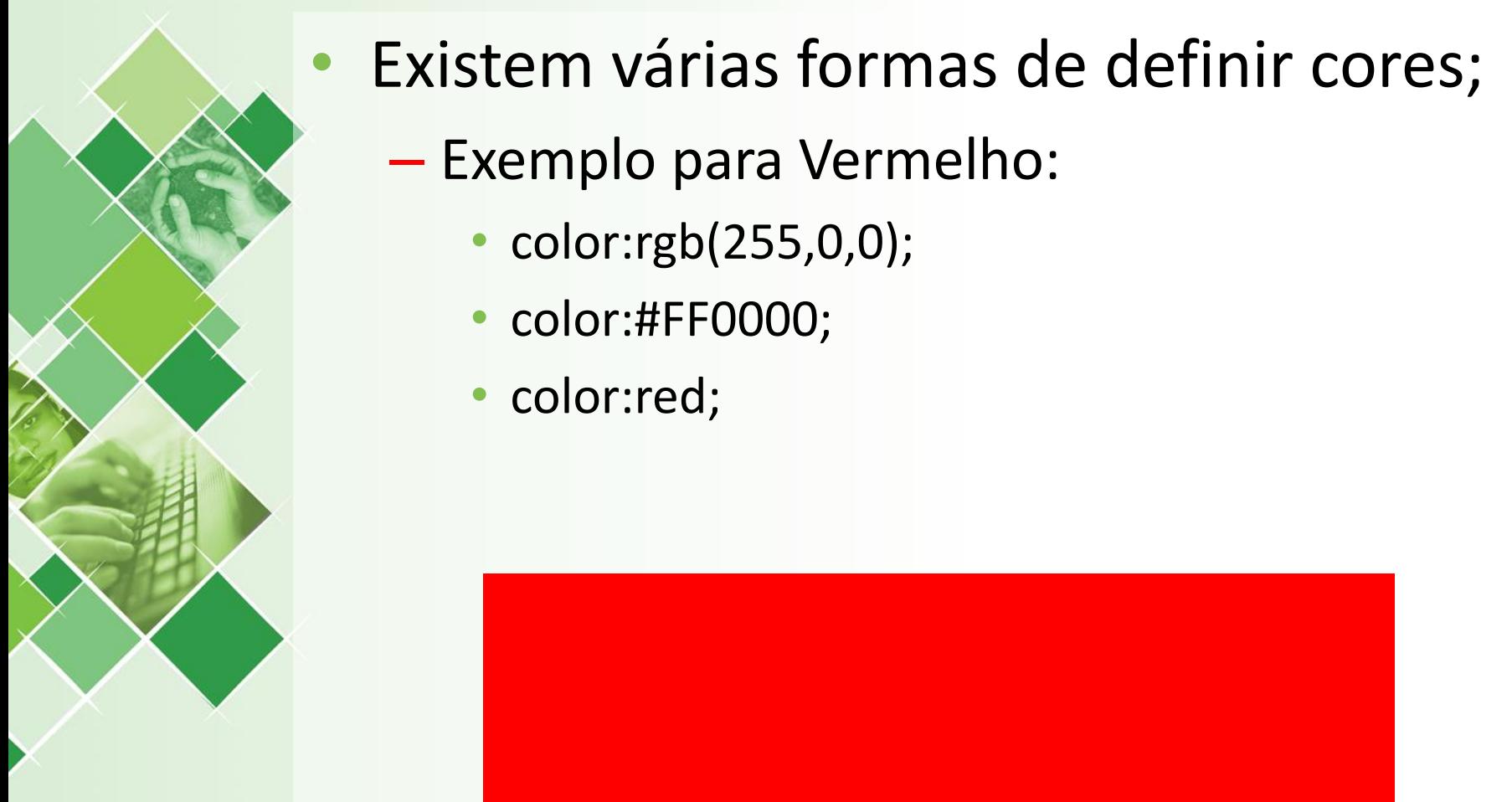

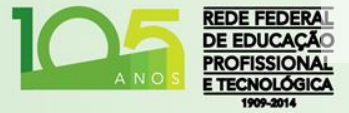

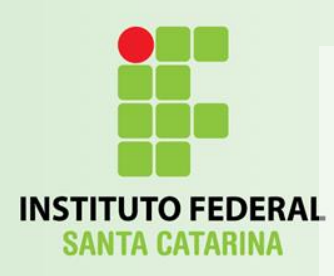

# Criando as Regras

- As regras podem ser criadas:
	- Em arquivo CSS (externas);
	- Como conteúdo da tag <style> (internas);
	- Como atributos (inline).

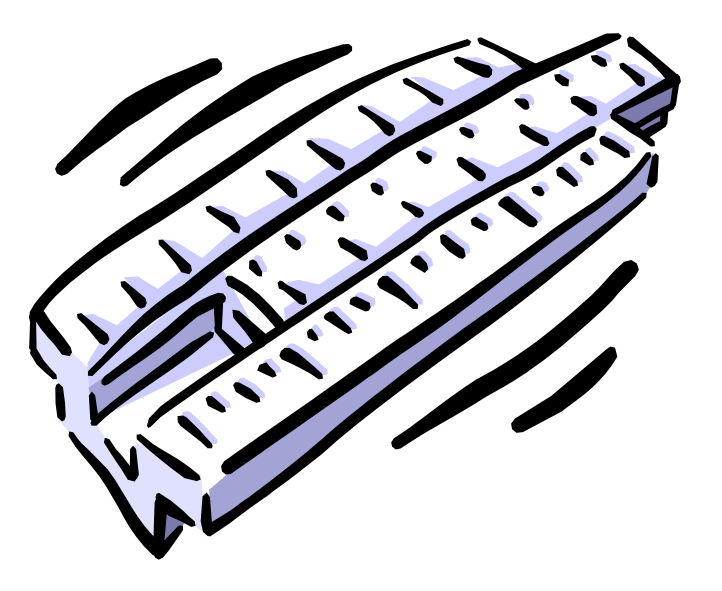

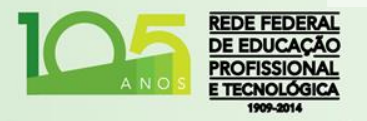

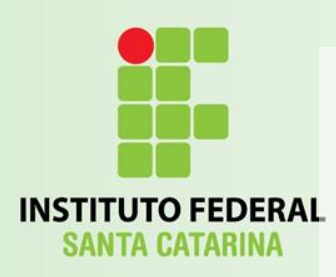

# Múltiplas Regras

- Quando tivermos regras definidas em diferentes lugares:
	- As propriedades que não forem repetidas, serão agregadas ao estilo (cascateamento);
	- Se houverem propriedades repetidas, será mantida apenas uma regra, na ordem:
		- *1. Inline*;
		- Interna;
		- 3. Externa;
		- 4. Padrão do Browser.

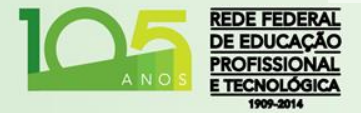

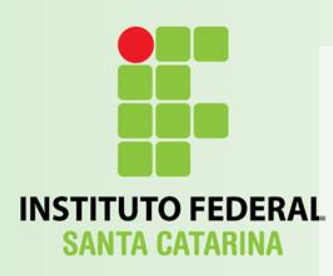

## Seções HTML

• Dividindo seções de estilos diferentes no código HTML:

<**div** style="color:#0000FF"> <h3>Isto é um heading</h3> <p>Isto é um parágrafo</p> </**div**>

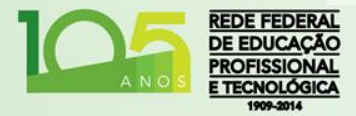

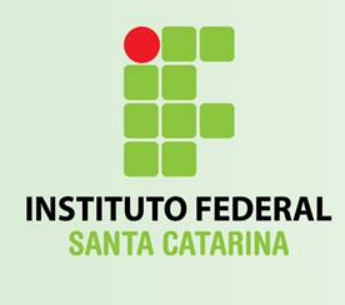

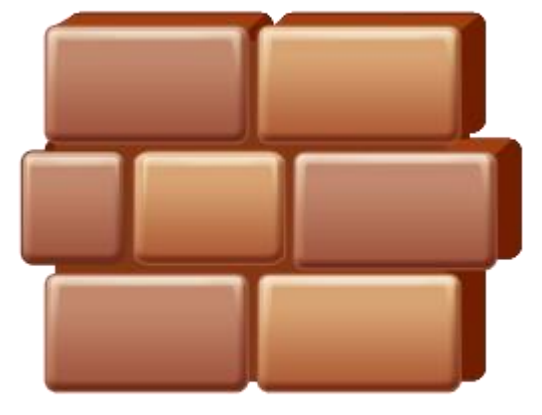

Introdução ao CSS

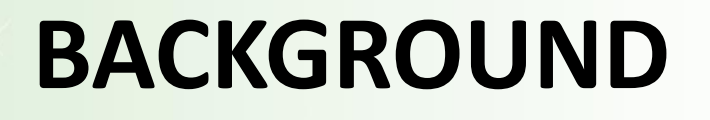

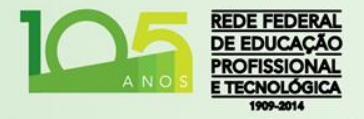

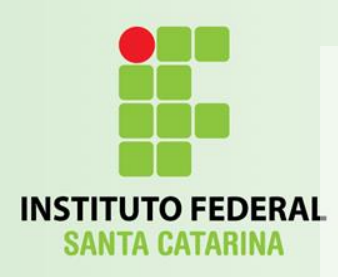

# Background

• Propriedades para background (fundo): – background-color – background-image – background-repeat – background-attachment – background-position

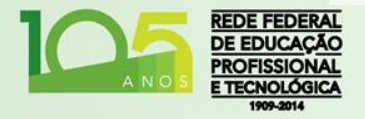

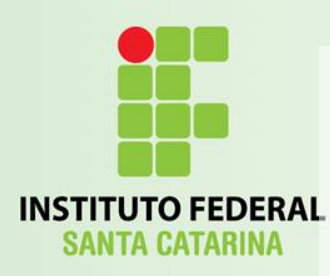

### background-color

#### • Valor padrão: "*transparent*"

### **body**

**{**

**}**

#### **background-color:#00FF80;**

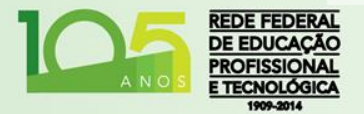

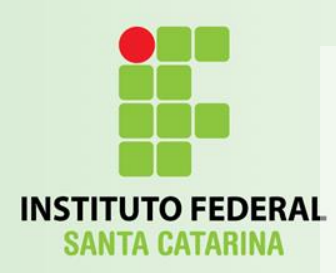

# Criando um Gradiente

- Abra o Paint.NET!
	- Escolha uma cor primária;
	- Escolha uma cor secundária;
	- Utilize a ferramenta Gradiente (tecla G);
	- Salve esta imagem na pasta do projeto:
		- fundo.png

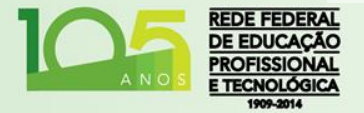

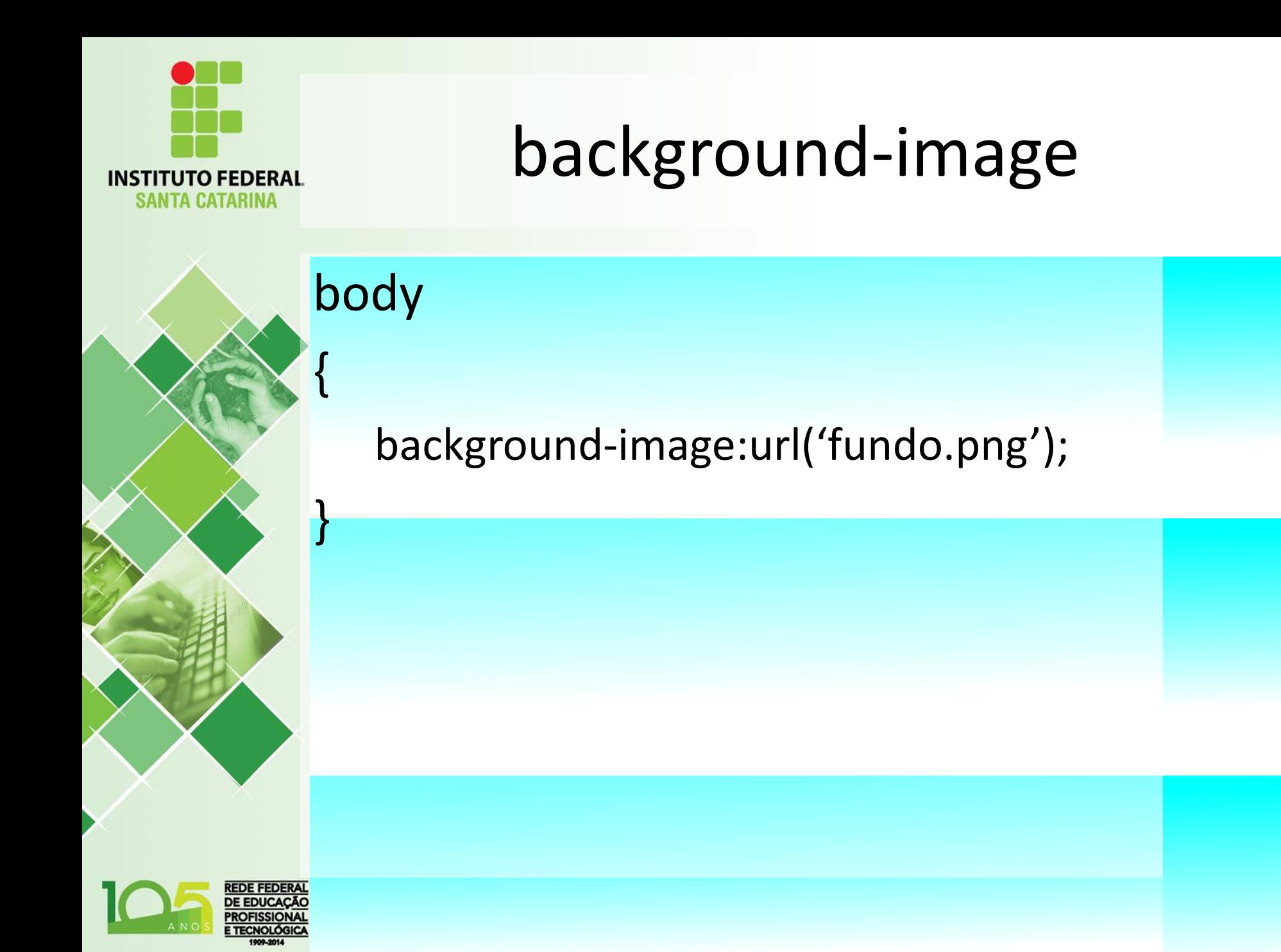

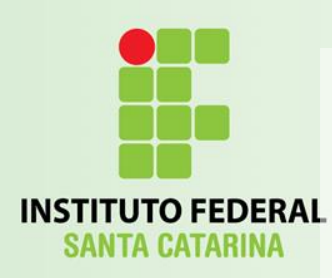

### background-repeat

body

 $\{$ 

}

background-image: url('fundo.png'); background-repeat: repeat-x;

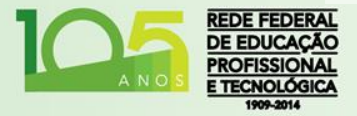

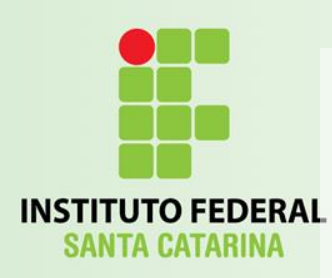

### background-repeat

body

 $\{$ 

}

### background-image:url('fundo.png'); background-repeat:repeat-y;

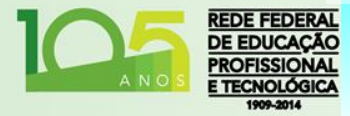

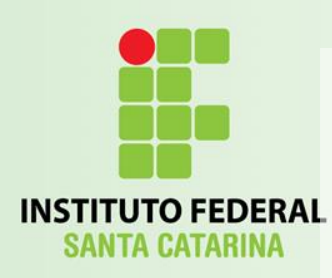

### background-repeat

body

 $\{$ 

}

background-image:url('fundo.png'); background-repeat:no-repeat;

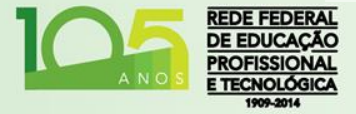

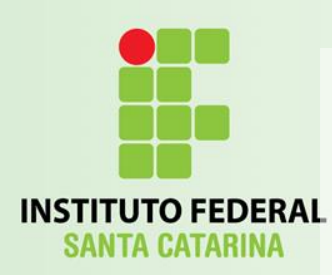

body

{

}

## background-position

background-image:url('fundo.png'); background-repeat:no-repeat; background-position:right top;

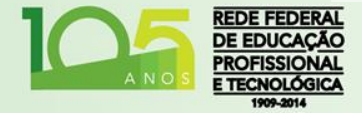

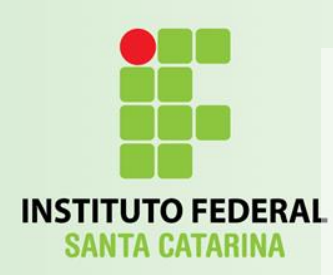

body

{

}

### background-attachment

background-image:url('fundo.png'); background-repeat:no-repeat; background-position:right top; background-attachment:fixed;

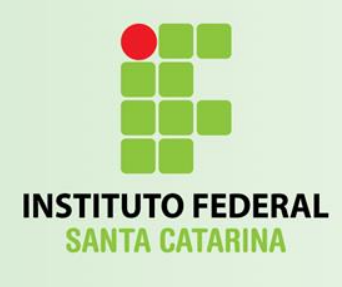

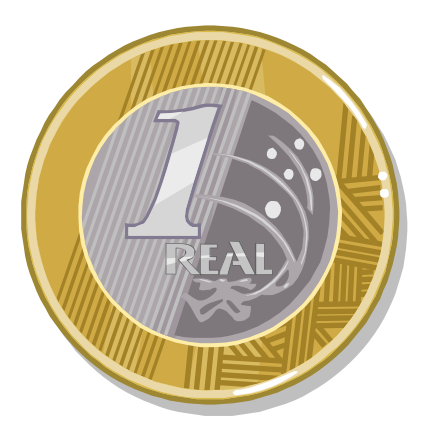

Introdução ao CSS

### **HERANÇA ENTRE TAGS**

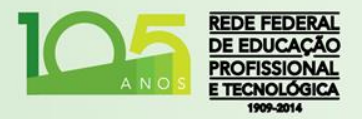

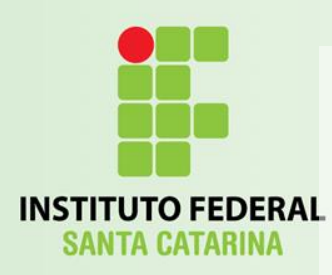

## Herança entre Tags

- Vimos que as Tags são inseridas umas dentro das outras:
	- A Tag interior será considerada de nível inferior em relação a outra Tag que a contém;
	- Todas as propriedades CSS que não forem definidas para uma determinada Tag, serão herdadas de suas superioras.

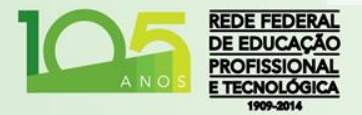

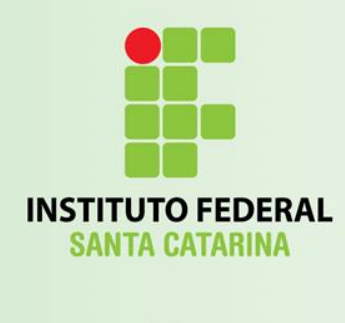

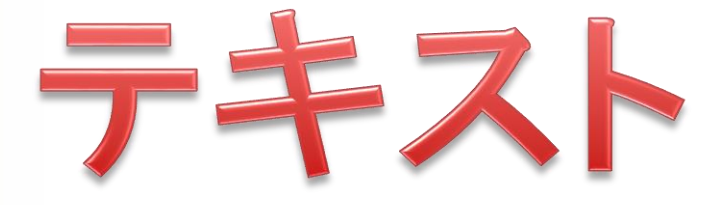

Introdução ao CSS

### **TEXTO CSS**

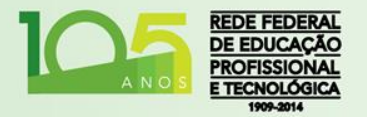

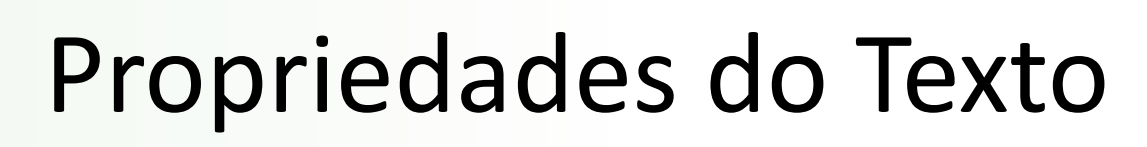

**INSTITUTO FEDERAL SANTA CATARINA** 

**FDE FEDER/** 

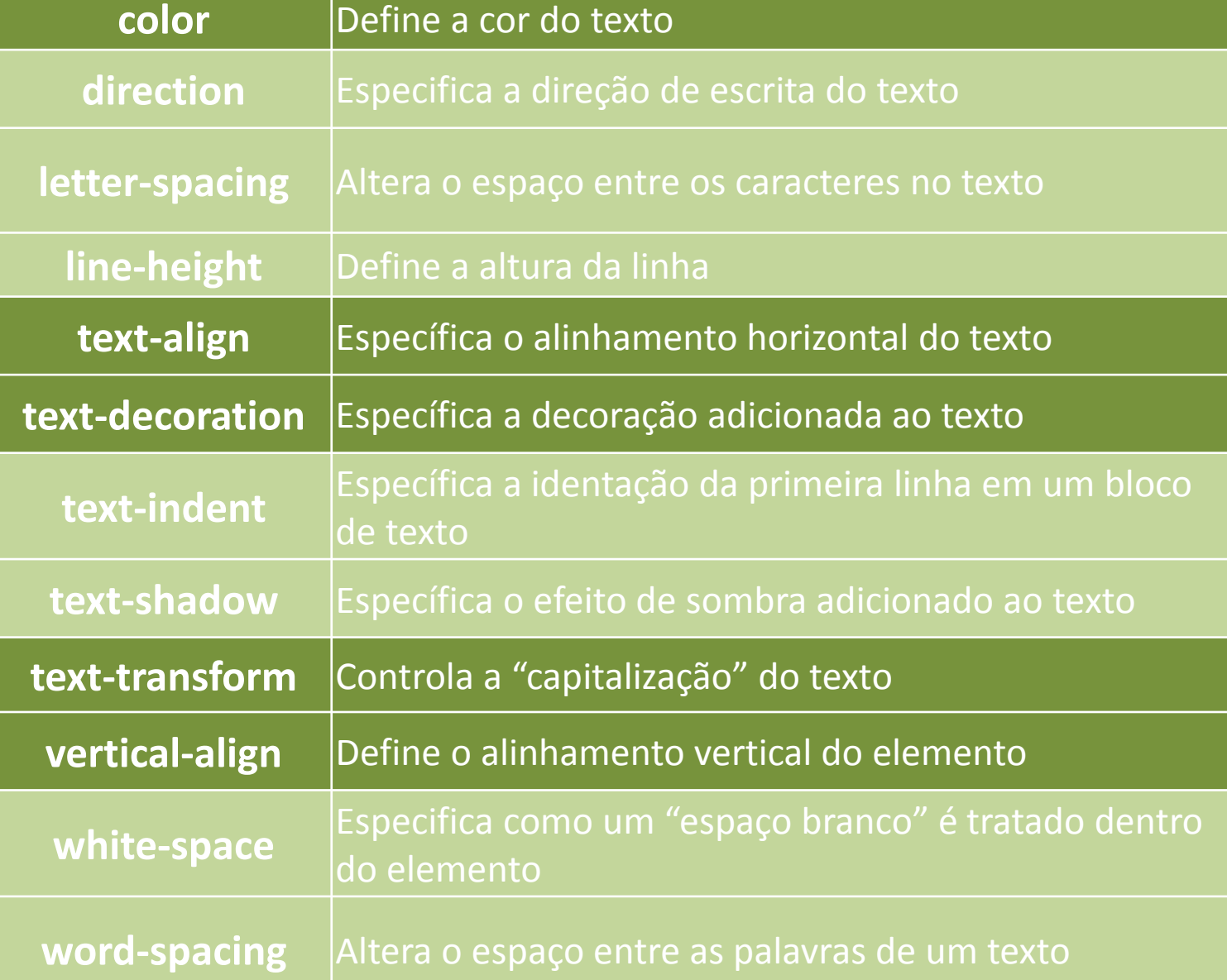

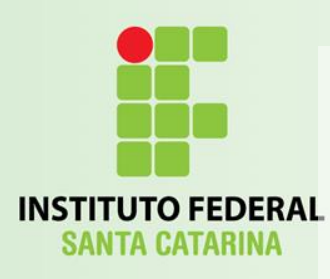

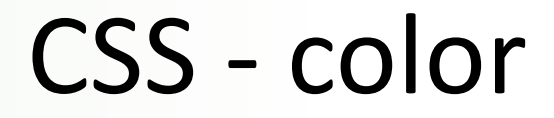

• color:red;

• color:#00FF00;

• color:rgb(0,0,255);

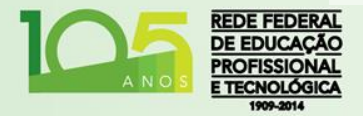

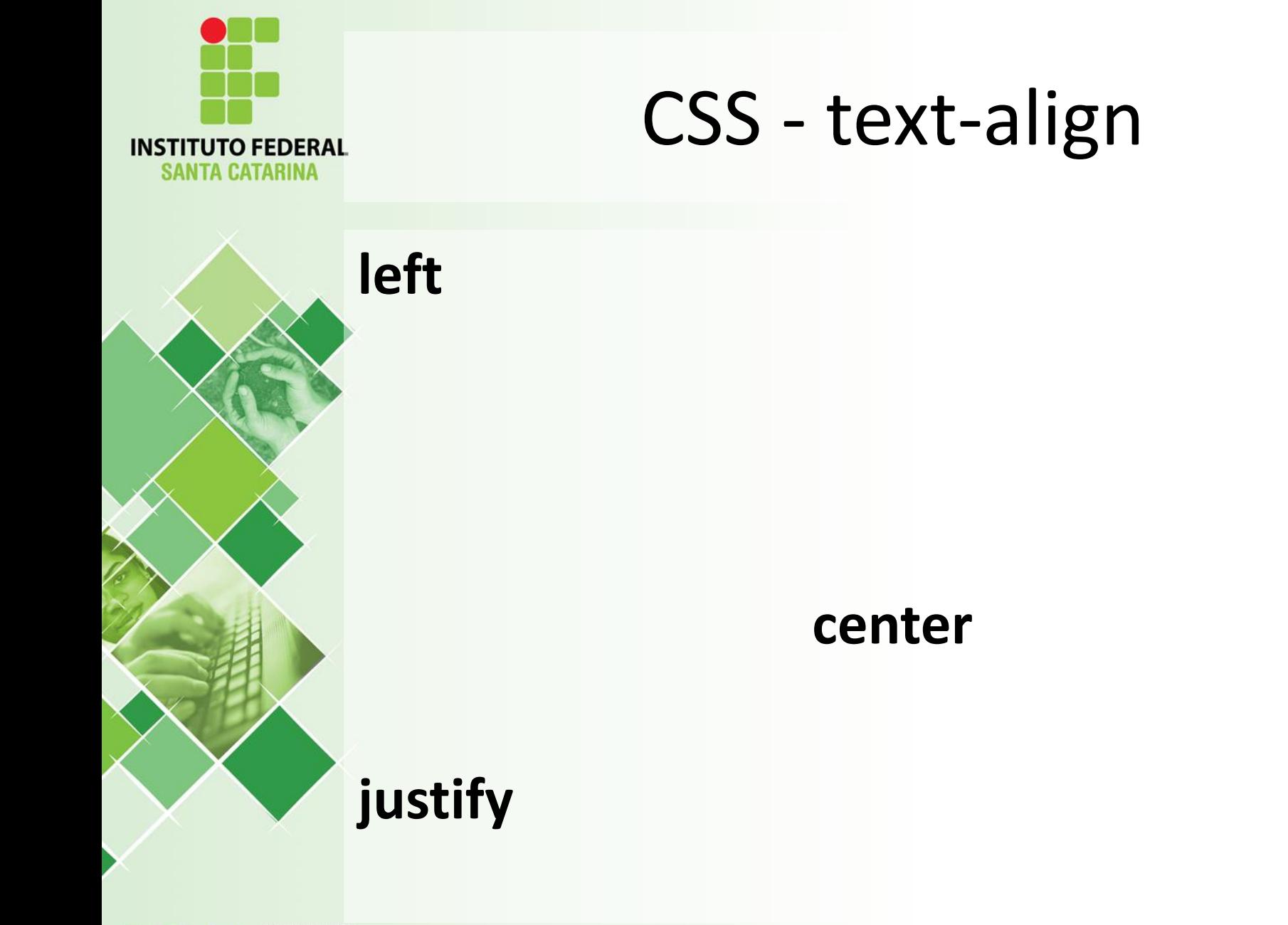

**right**

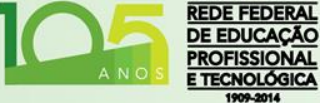

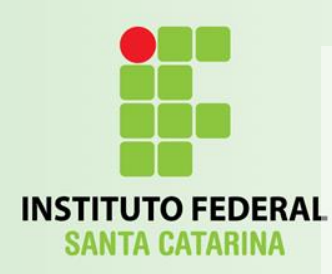

### CSS – text-decoration

Não suportado em alguns

none underline overline line-through blink

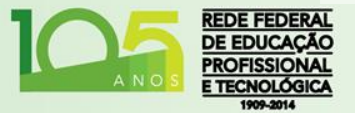

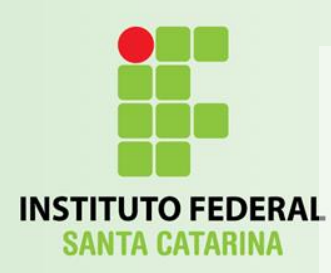

### CSS – text-transform

**Capitalize** 

#### UPPERCASE

lowercase

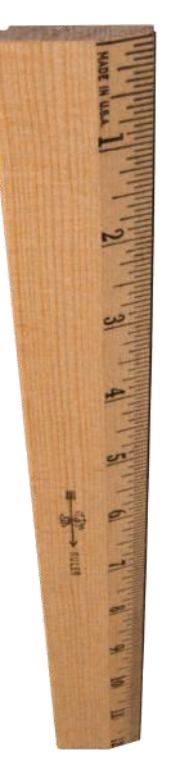

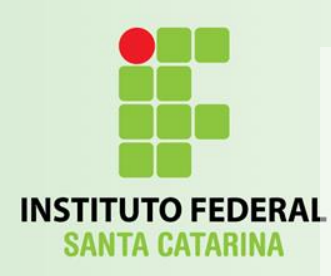

## CSS – vertical-align

- text-top
- text-bottom
- middle
- sub Subscrito'
- super Sobrescrito.
- *%* valor qualquer (10pt, -20pt, ...)
	- [W3c Demo](http://www.w3schools.com/cssref/playit.asp?filename=playcss_vertical-align&preval=25px).

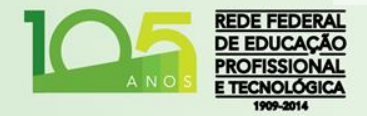

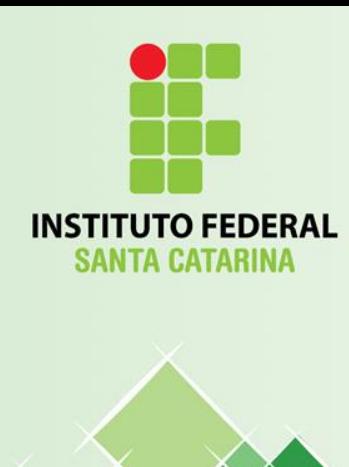

Introdução a CSS

### **CLASSES E IDENTIFICADORES**

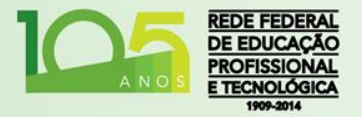
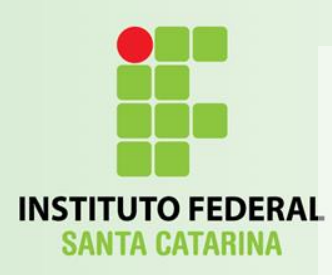

# Classes Específicas

- É possível criar diferentes classes de estilos para cada chave:
	- h1.minhaclasse{color:#0000FF;}
- Para usar esta classe CSS, utilizamos o atributo global **class** na Tag H1 desejada:
	- <h1 class="minhaclasse">Dados Pessoais</h1>

• Esta classe serve apenas para tags H1.

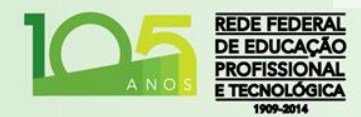

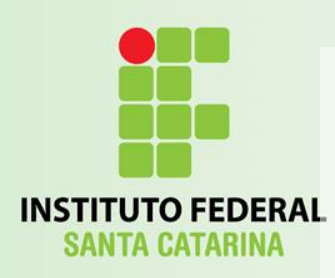

# Classes Genéricas

- É possível criar classes de uso mais abrangente. Estas classes não serão restritas a uma única chave:
	- .centro{text-align:center;}
- Uso:

– ...

- <h1 class="centro">Dados Pessoais</h1>
- <p class="centro">Este é um parágrafo..</p>

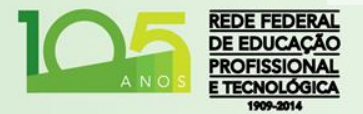

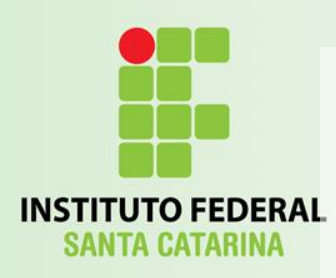

# Identificadores

- Também é possível criar um estilo que será aplicado a todos os elementos que possuam uma identificação em comum:
	- Atributo global ID do HTML:
		- <h1 id="TituloPrincipal">Currículo</h1>
- Regra CSS:
	- **#**TituloPrincipal {color:#FF00FF;text-align:center;}

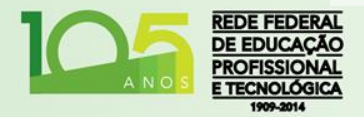

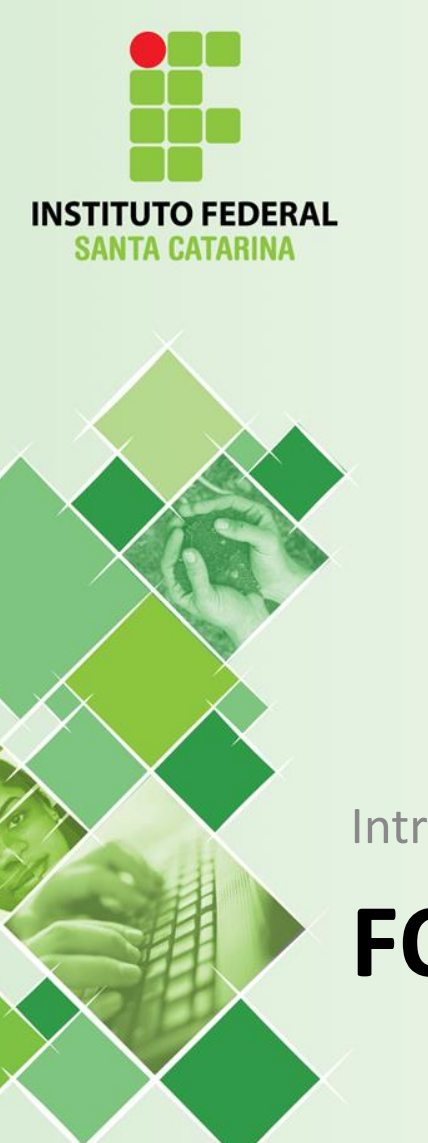

### Introdução ao CSS

# **FONTES**

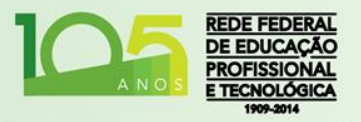

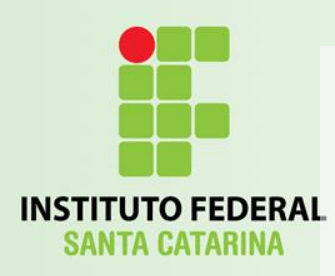

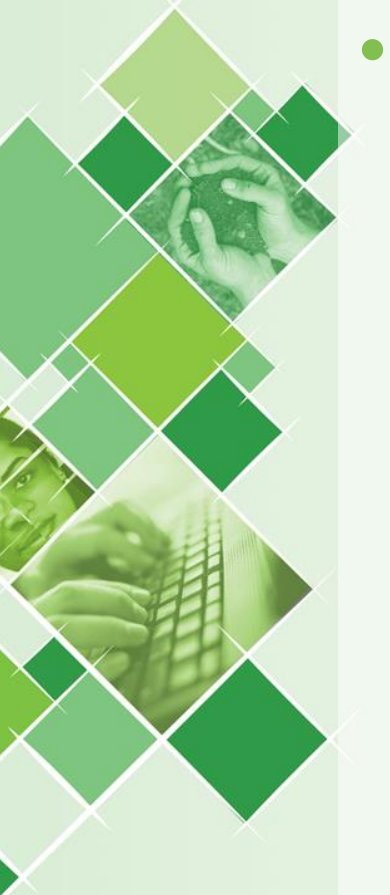

- Configurações mais comuns:
	- font-family;
	- font-style;
	- font-weight;
	- font-size;
		- Absolute;
		- Relative;

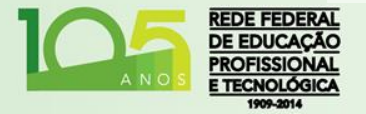

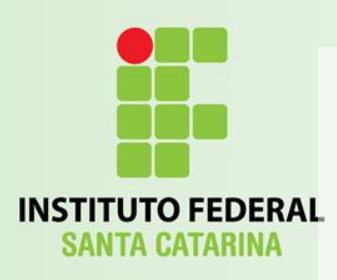

• Nomes de Famílias:

– Georgia, Palatino Linotype, Book Antiqua, Times New Roman, Arial, Helvetica, Arial Black, Impact, Lucida Sans Unicode, Tahoma, Verdana, Courier New, Lucida Console, e várias outras...

### • Famílias Genéricas:

- Serif Com "*tracinhos"*
- Sans Serif Sem "*tracinhos"*
- Monospace Largura das letras iguais

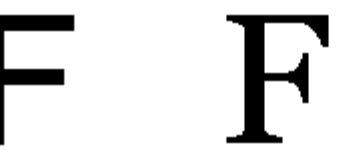

Serif

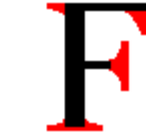

Sans-serif

(red serifs)

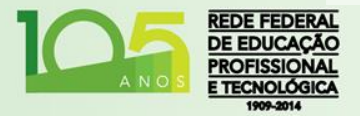

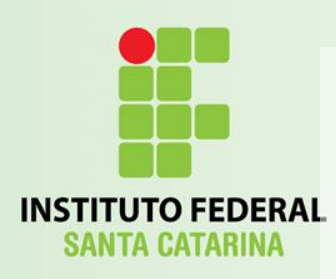

- Exemplos Serif:
	- –Times New Roman Georgia
- Exemplos Sans-Serif:
	- –Arial Verdana
- Exemplos Monospace:
	- –Courier New
	- –Lucida Console

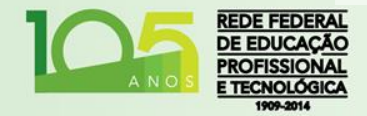

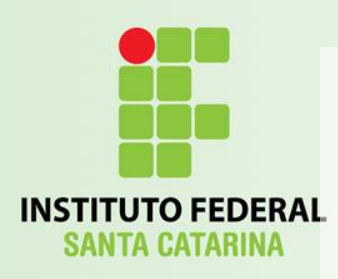

- Comando:
	- font-family: 'nome1', 'nome2', ..., genérica;
	- Onde:
		- 'nome1', 'nome2', ... São nomes de fontes desejados, na ordem de preferência. Caso o browser não disponha da primeira fonte, irá para a segunda e assim por diante;
		- genérica é o nome da família genérica. Caso o Browser não disponha de nenhuma fonte solicitada, irá buscar uma fonte da família genérica solicitada.
- Ferramenta para escolher fontes do Google:

– [Google Web Fonts!](http://www.google.com/webfonts)

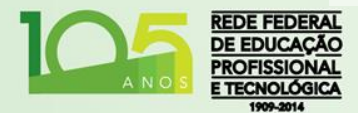

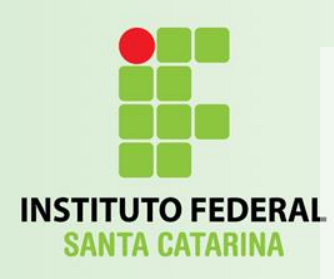

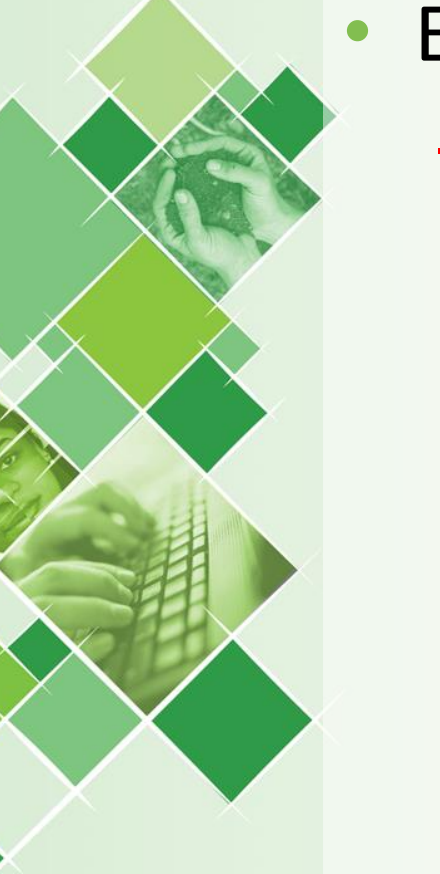

- Estilo de Fonte:
	- font-style:
		- normal;
		- *italic*;
		- *oblique*;

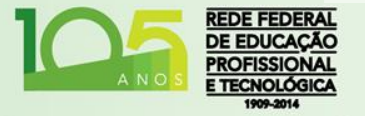

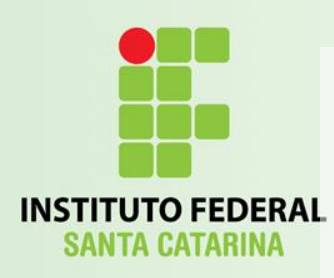

- Peso da Fonte:
	- font-weight:
		- normal;
		- **bold**;
		- **bolder**;
		- lighter;

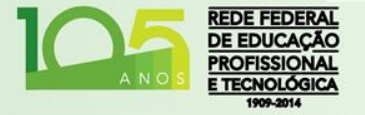

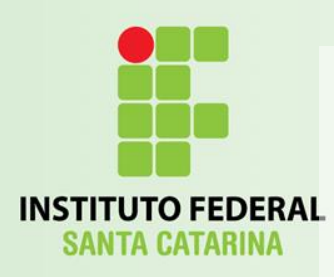

- Tamanhos das Fontes:
	- Absoluto:
		- font-size:
			- Tamanho número: px, cm, etc...

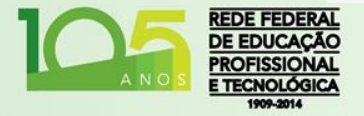

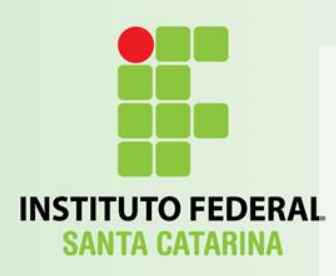

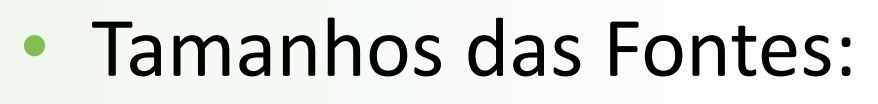

- Relativo:
	- font-size:
		- xx-small, x-small, small, medium, large, x-large, xxlarge,...;
		- % tamanho percentual em relação ao texto ascendente;
		- Tamanho número: Em (ex: 1em = 16px, 0.5em = 8px)
	- O tamanho padrão para fontes de parágrafos nos browser é 16px.

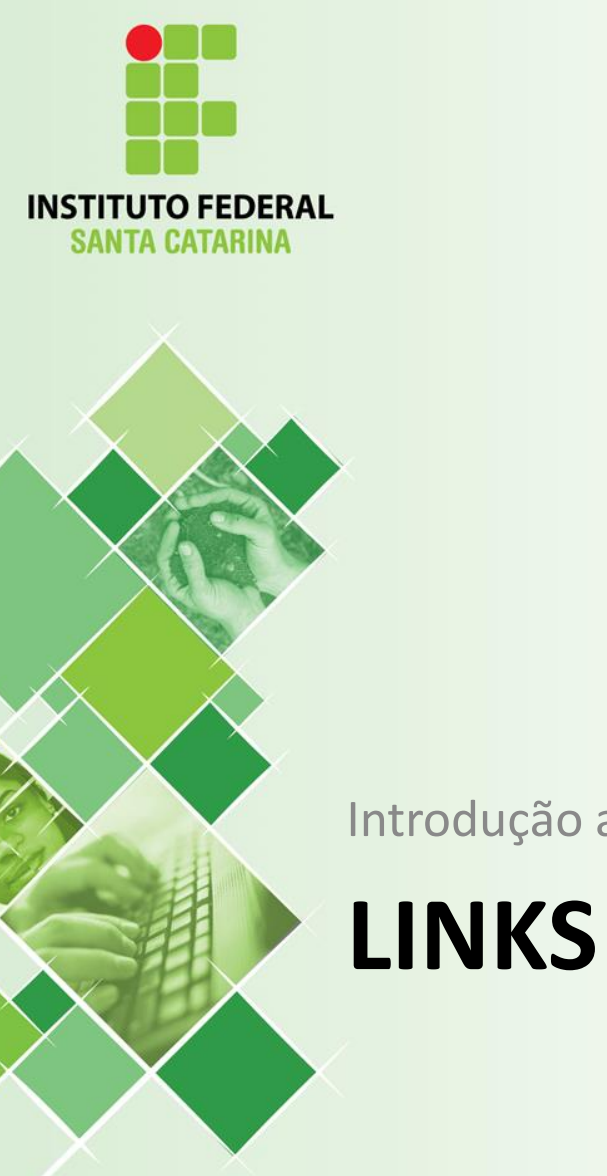

#### Introdução ao CSS

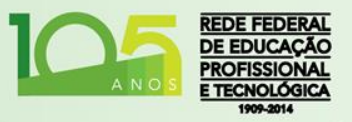

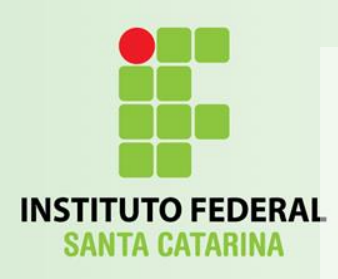

# Links

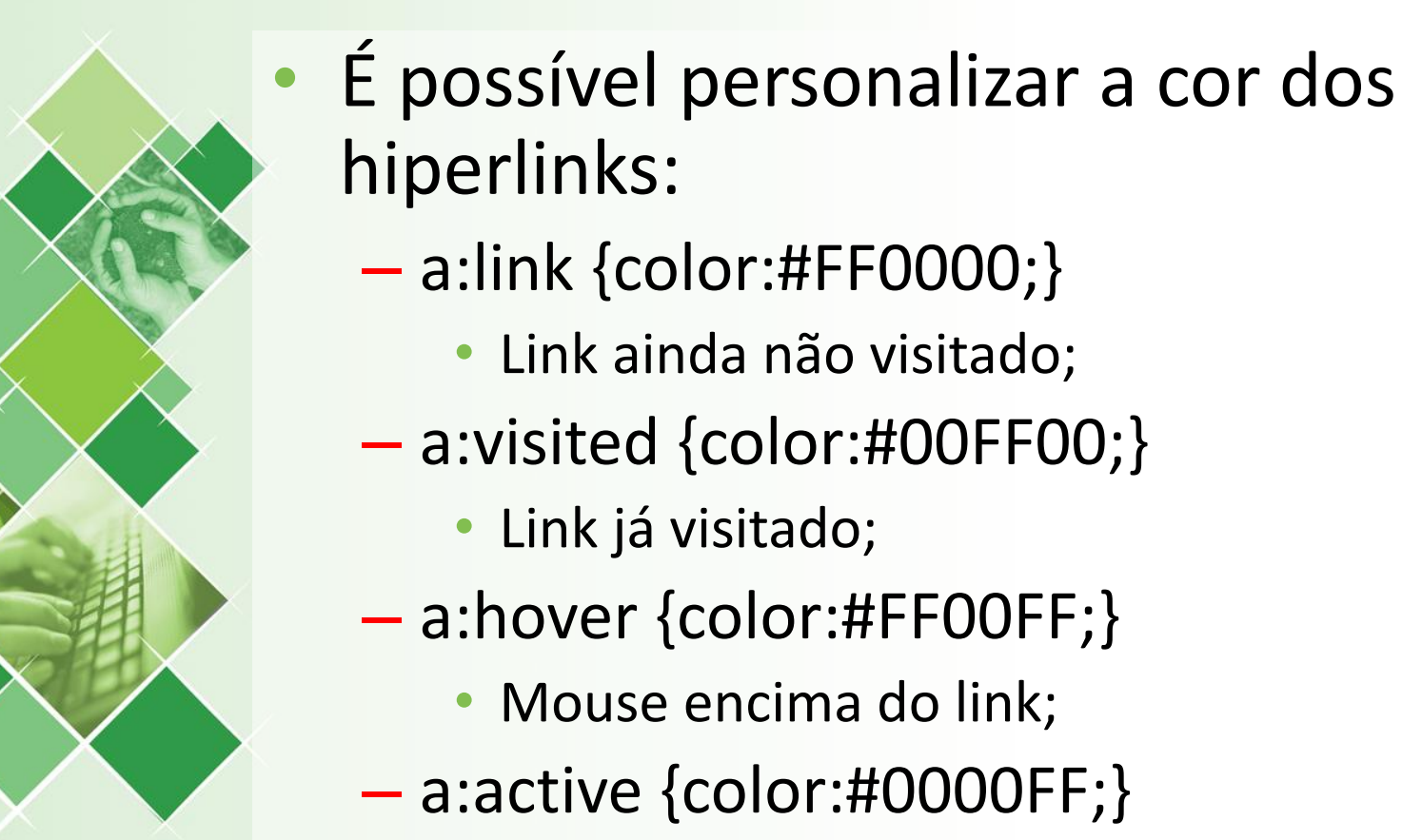

• Link selecionado.

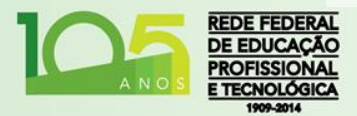

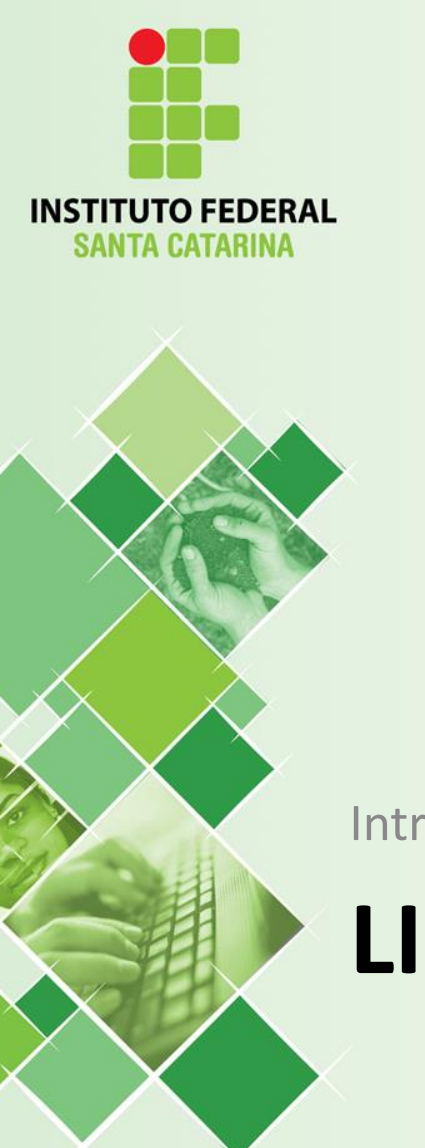

### Introdução ao CSS

### **LISTAS**

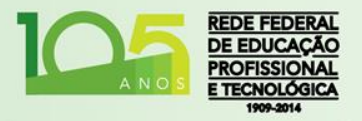

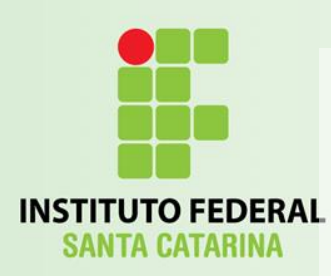

# Lista não Ordenada <ul>

- list-style-type:
	- o circle
	- disc
		- none
	- **Square**
- list-style-type:
	- list-style-image:url('img.png');

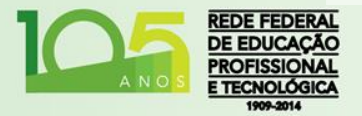

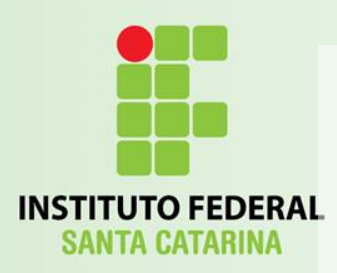

# Lista Ordenada <ol>

- list-style-type:
	- armenian
	- cjk-ideographic
	- decimal
	- decimal-leading-zero
	- georgian
	- hebrew
	- hiragana
	- hiragana-iroha
	- katakana
	- katakana-iroha
	- lower-alpha
	- lower-greek
	- lower-latin
	- lower-roman
	- none
	- upper-alpha
	- upper-latin
	- upper-roman

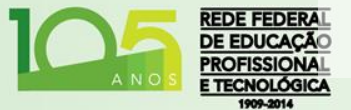

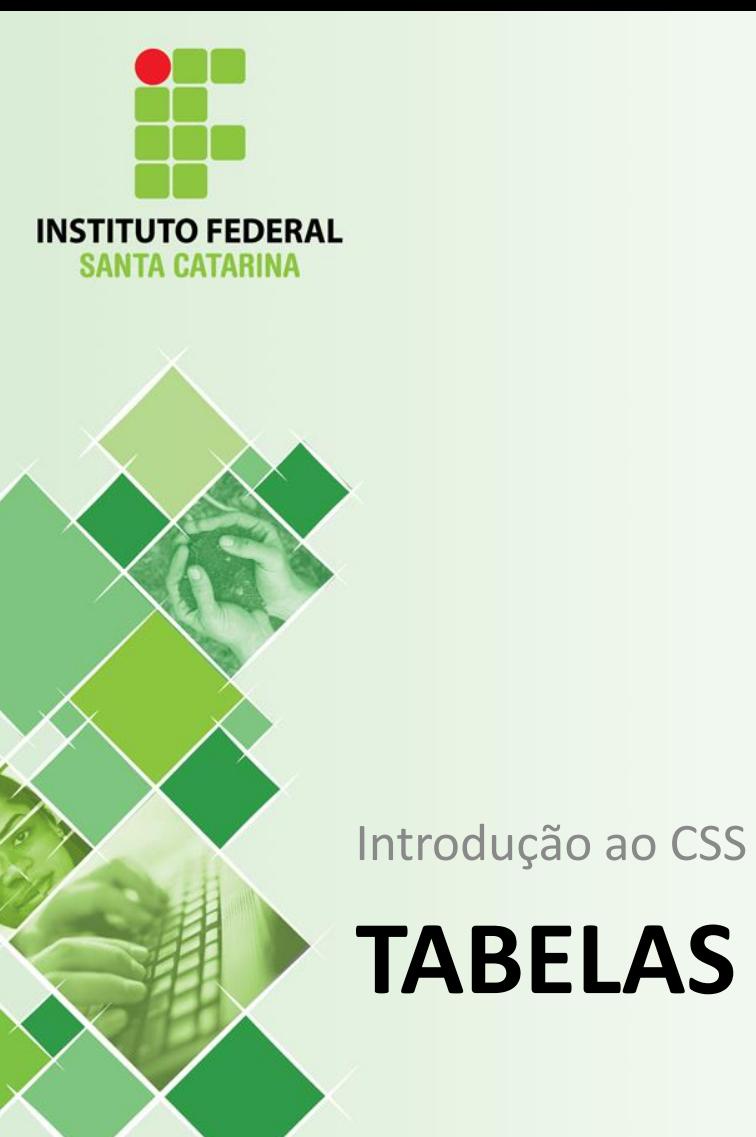

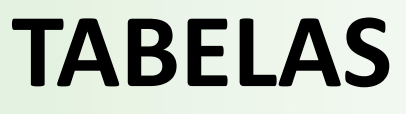

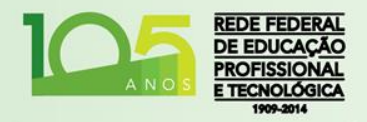

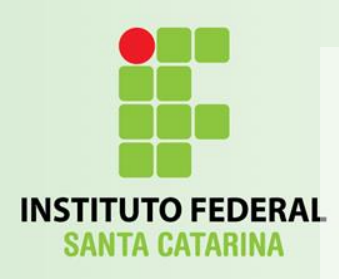

# Tabelas

- Bordas: (table, td, th...)
	- border-width: 1px;
	- border-spacing: 2px;
	- border-style: solid;
		- outset, none, hidden, dotted, dashed, double, ridge, groove, inset;
	- border-color: #FF0000;
	- border-collapse: separate;
		- collapse;
	- *Ver [W3C](http://www.w3schools.com/css/css_border.asp) sobre bordas individuais!*

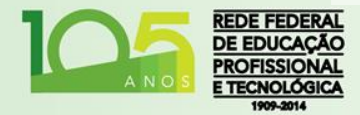

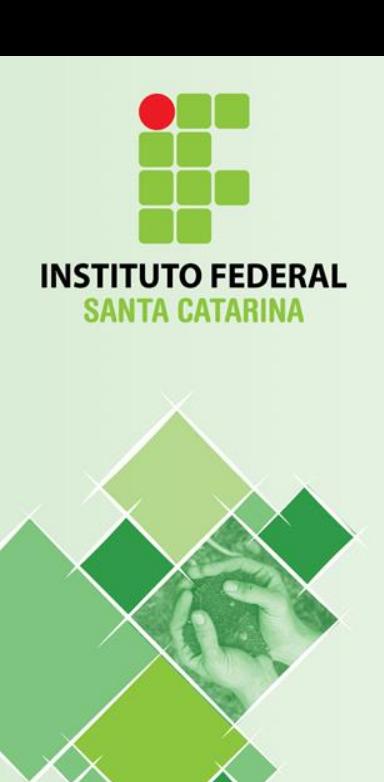

#### Introdução ao CSS

### **LAYOUTS**

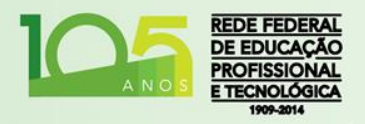

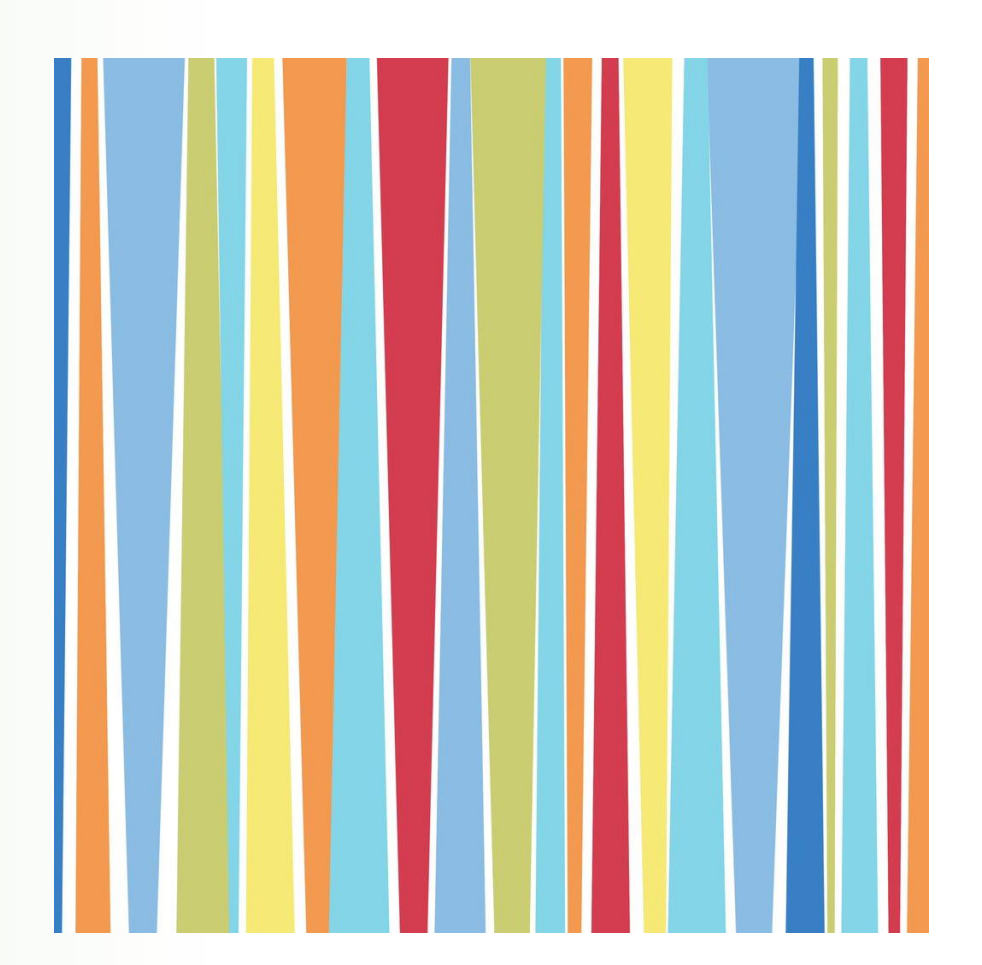

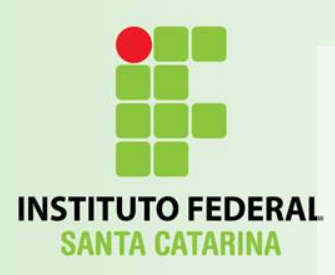

### Layouts

- O gerenciamento da disposição de conteúdo do HTML através do CSS é feito com o conceito de layouts.
	- Seções são separadas com a *tag* <**div**>, ou *tags* específicas:
		- <section>, <aside>, <footer>, <article>, <nav>...
	- Cada seção irá representar uma "caixa";
	- Cada caixa terá um posicionamento, um estilo e um conteúdo;

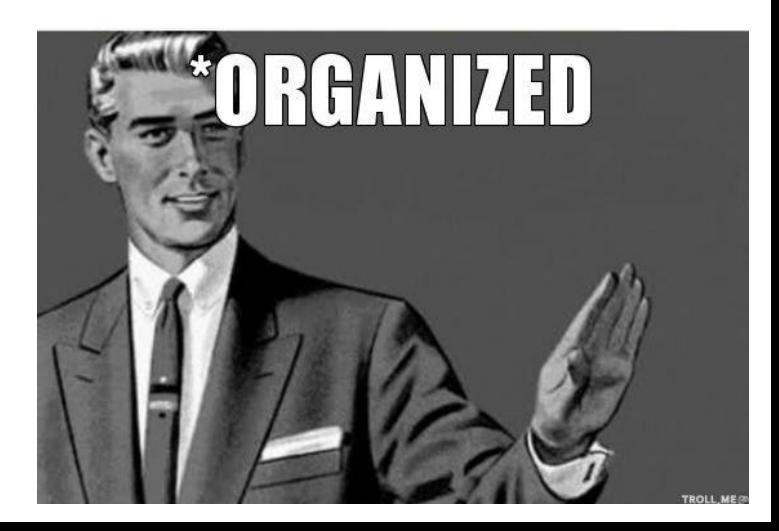

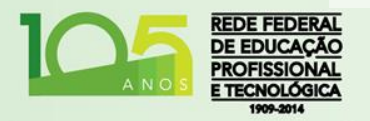

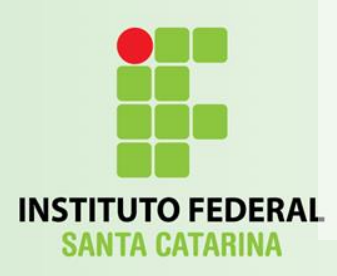

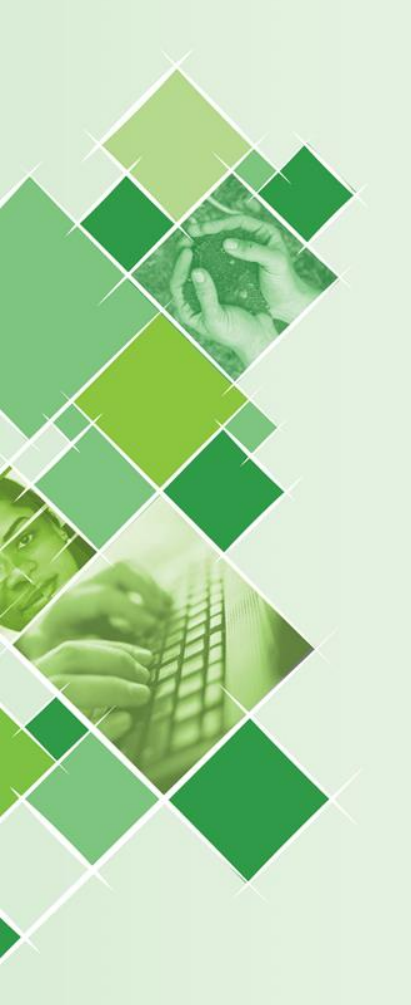

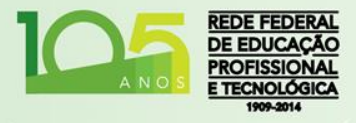

# Exemplo

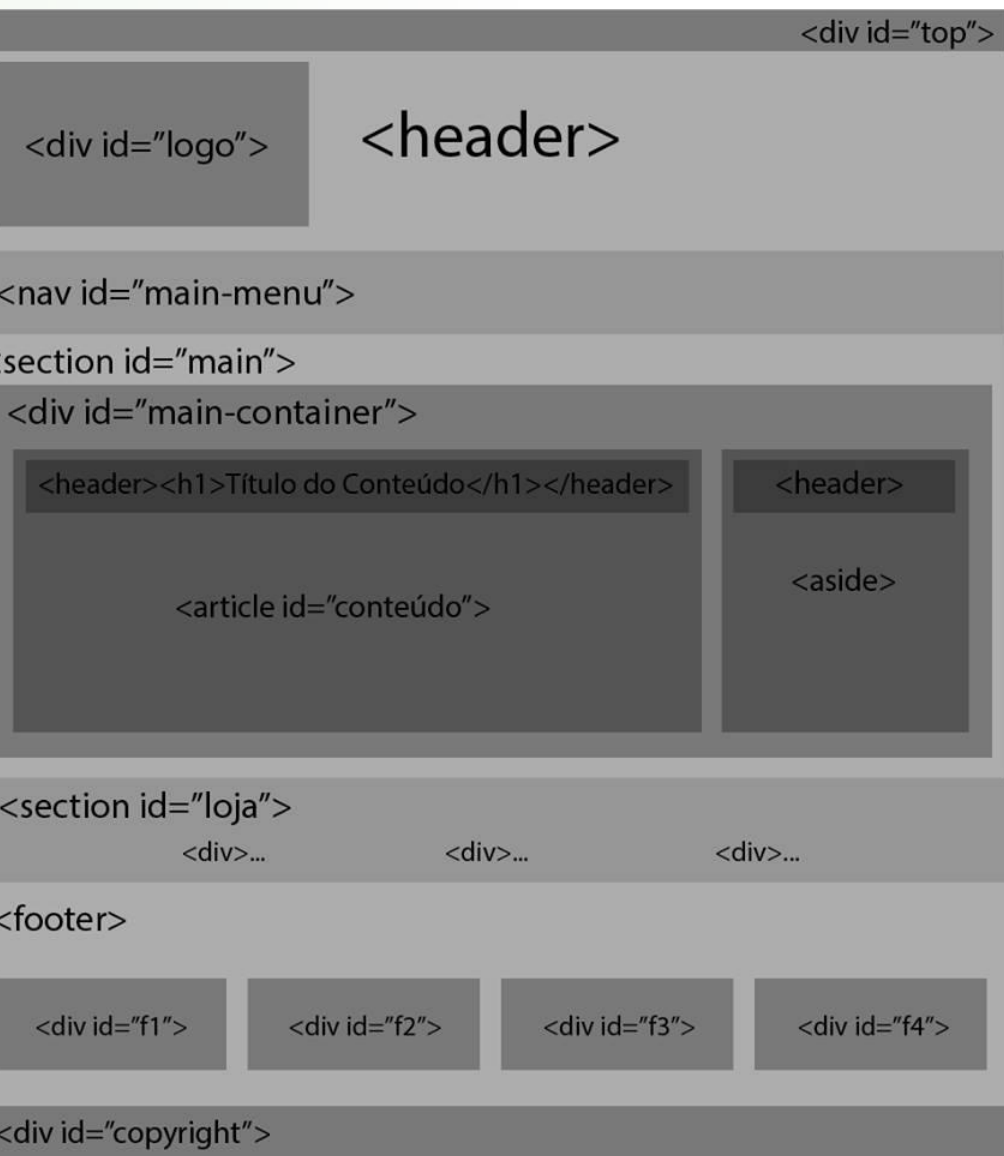

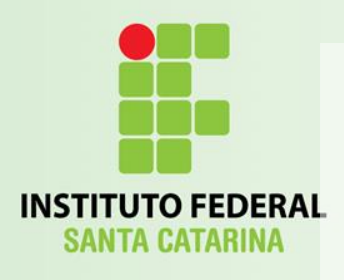

# layout.html

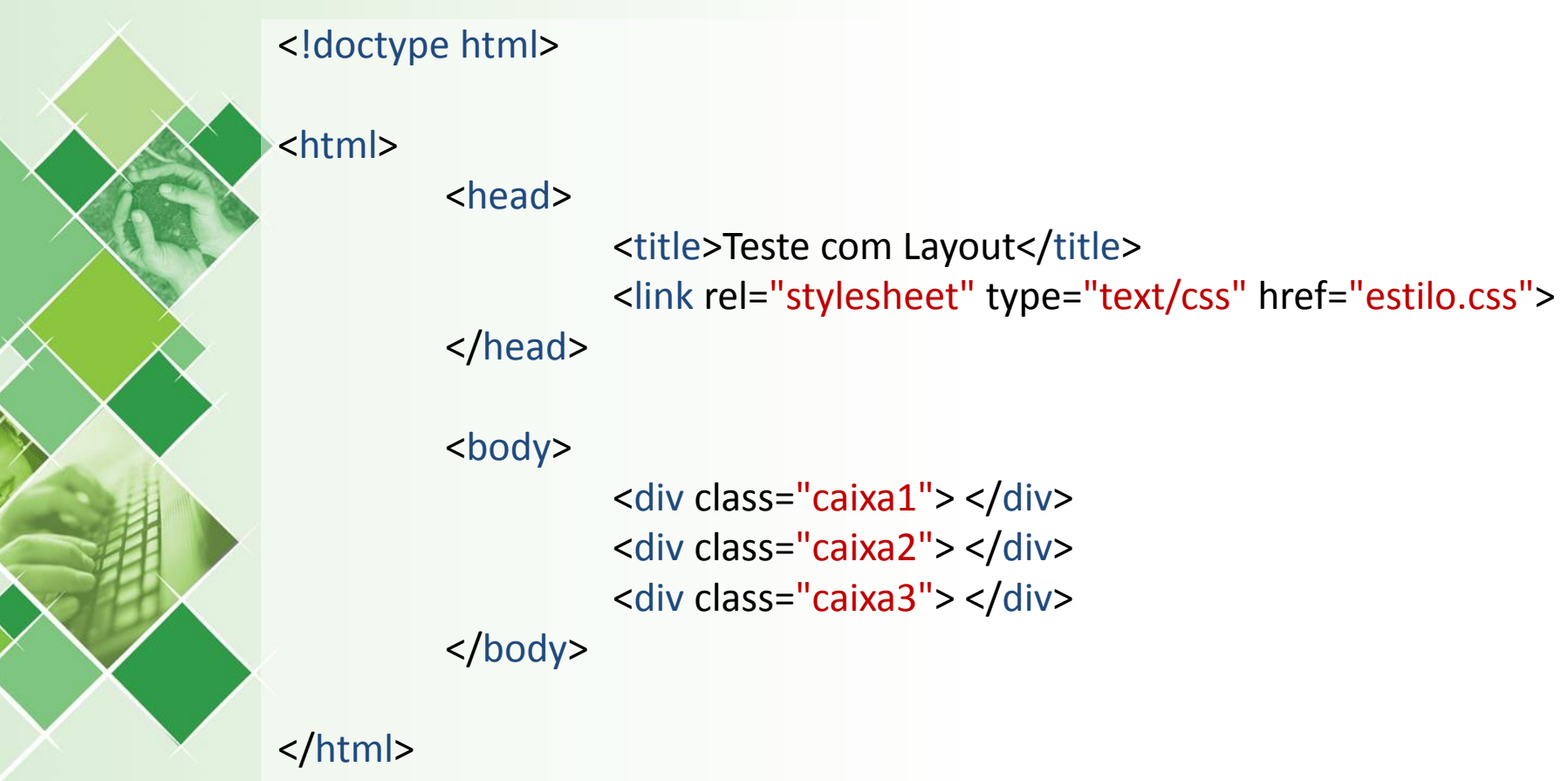

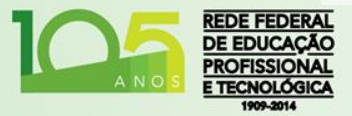

The Second Contract of

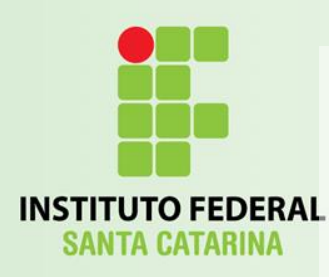

}

}

}

### estilo.css

div.caixa1 { background-color: red;

div.caixa2 { background-color: green;

div.caixa3 { background-color: blue;

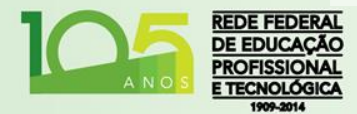

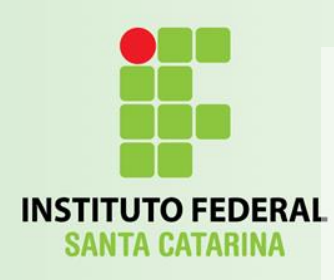

### Box Model

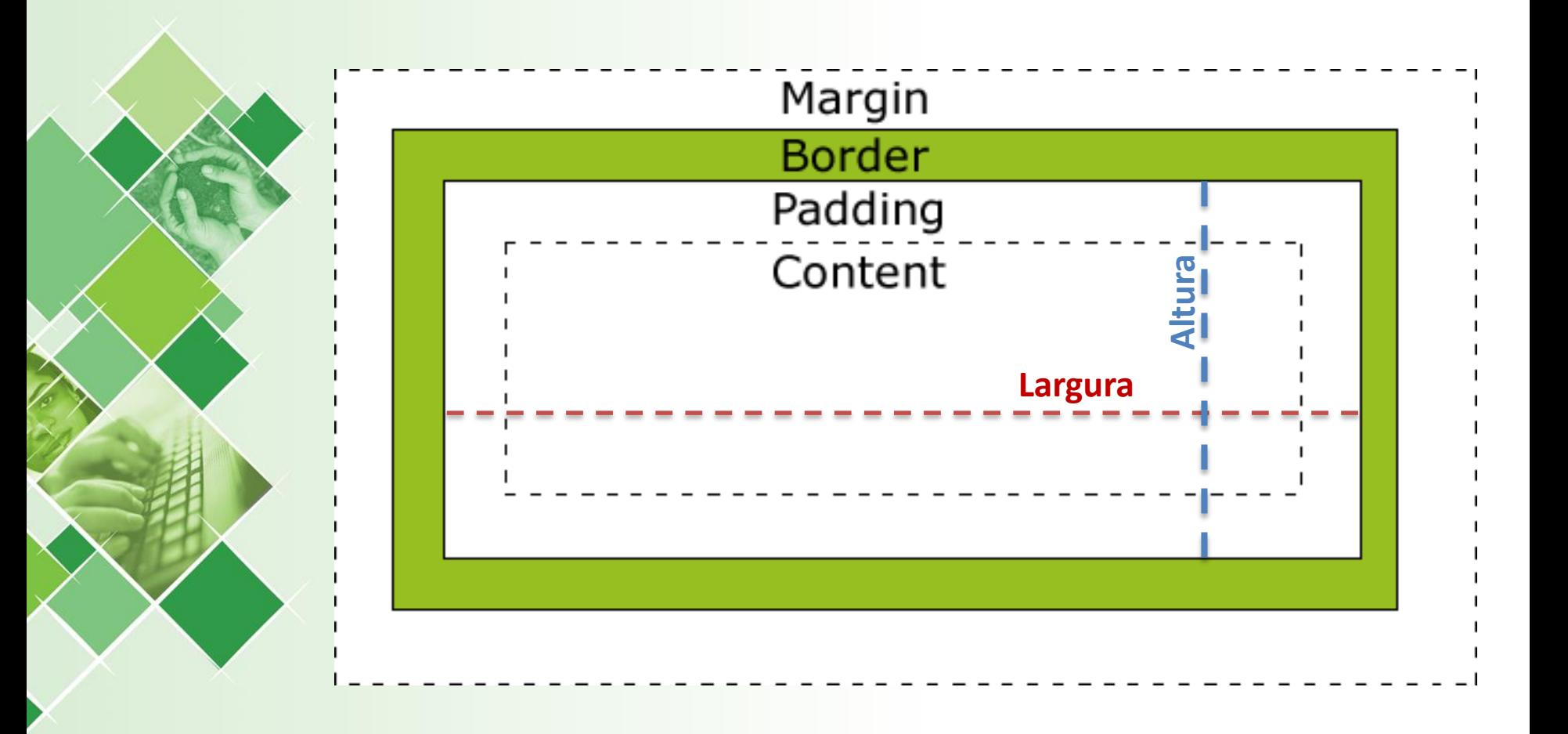

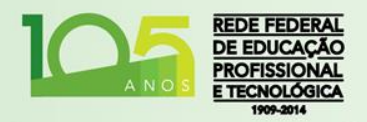

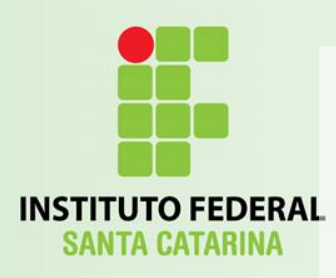

# Box Model

- Tamanho da área de conteúdo:
	- Largura: (exemplos)
		- **width: 250px;**
		- **width: 50%;**
		- **max-width: 500px;**
	- Altura: (exemplos)
		- **height: 100px;**
		- **height: 40%;**
		- **max-height: 300px;**

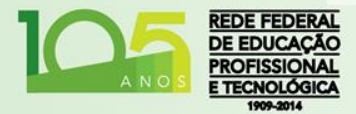

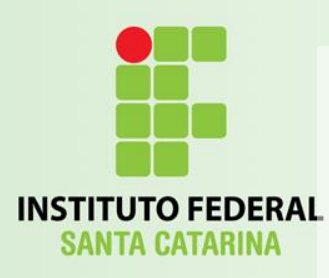

}

}

### estilo.css

div.caixa1 { background-color: red; **height: 100px;**

div.caixa2 { background-color: green; **height: 50px;**

div.caixa3 { background-color: blue; **height: 25px;** }

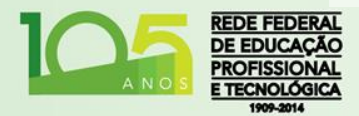

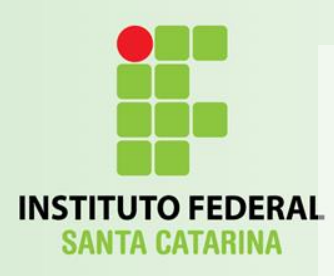

# border-style

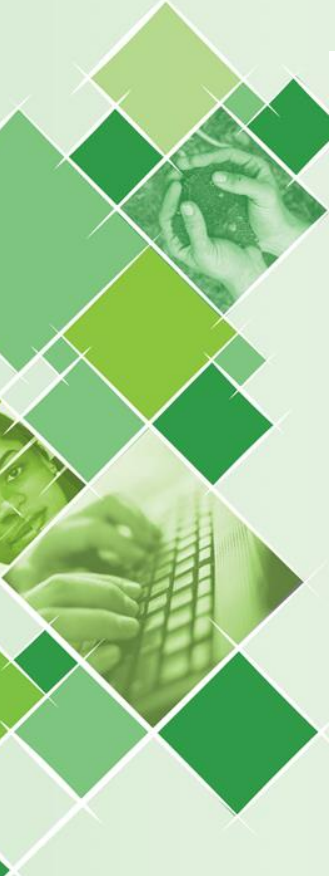

#### border-style values:

none: Defines no border

dotted: Defines a dotted border

dashed: Defines a dashed border

solid: Defines a solid border

double: Defines two borders. The width of the two borders are the same as the border-width value

groove: Defines a 3D grooved border. The effect depends on the border-color value

ridge: Defines a 3D ridged border. The effect depends on the border-color value

inset: Defines a 3D inset border. The effect depends on the border-color value

outset: Defines a 3D outset border. The effect depends on the border-color value

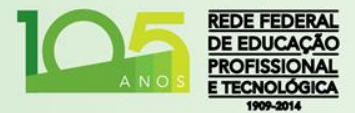

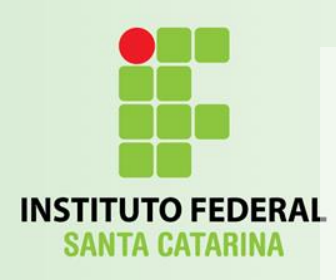

# border

- Largura da borda:
	- **border-width: 5px;**
- Cor da borda:
	- **border-color: red;**
- Bordas individuais:
	- **border-top-style: dotted;**
	- **border-right-style: solid;**
	- **border-left-style: solid;**
	- **border-bottom-style: dotted;**

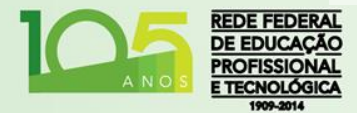

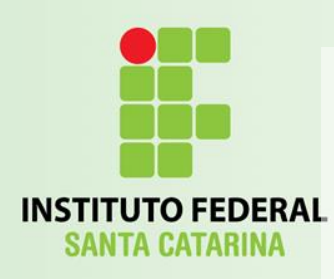

### estilo.css

div.caixa1 { background-color: red; height: 100px; **border-style: dashed; border-color: blue; border-width: 1px;**

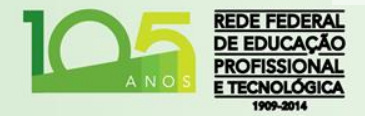

}

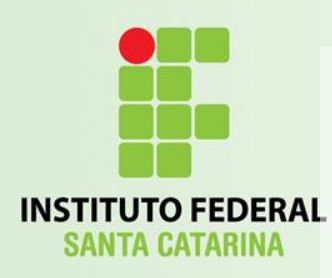

### estilo.css

div.caixa1 { background-color: red; height: 100px; /\*border-style: dashed; border-color: blue; border-width: 1px;\*/ border: 1px dashed blue;

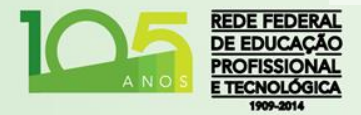

}

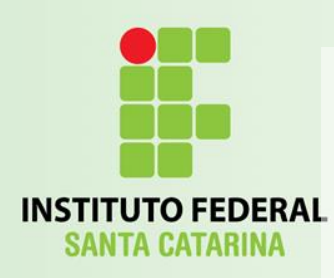

# Posicionamento

• Podemos definir onde as "caixas" são colocadas na janela do navegador:

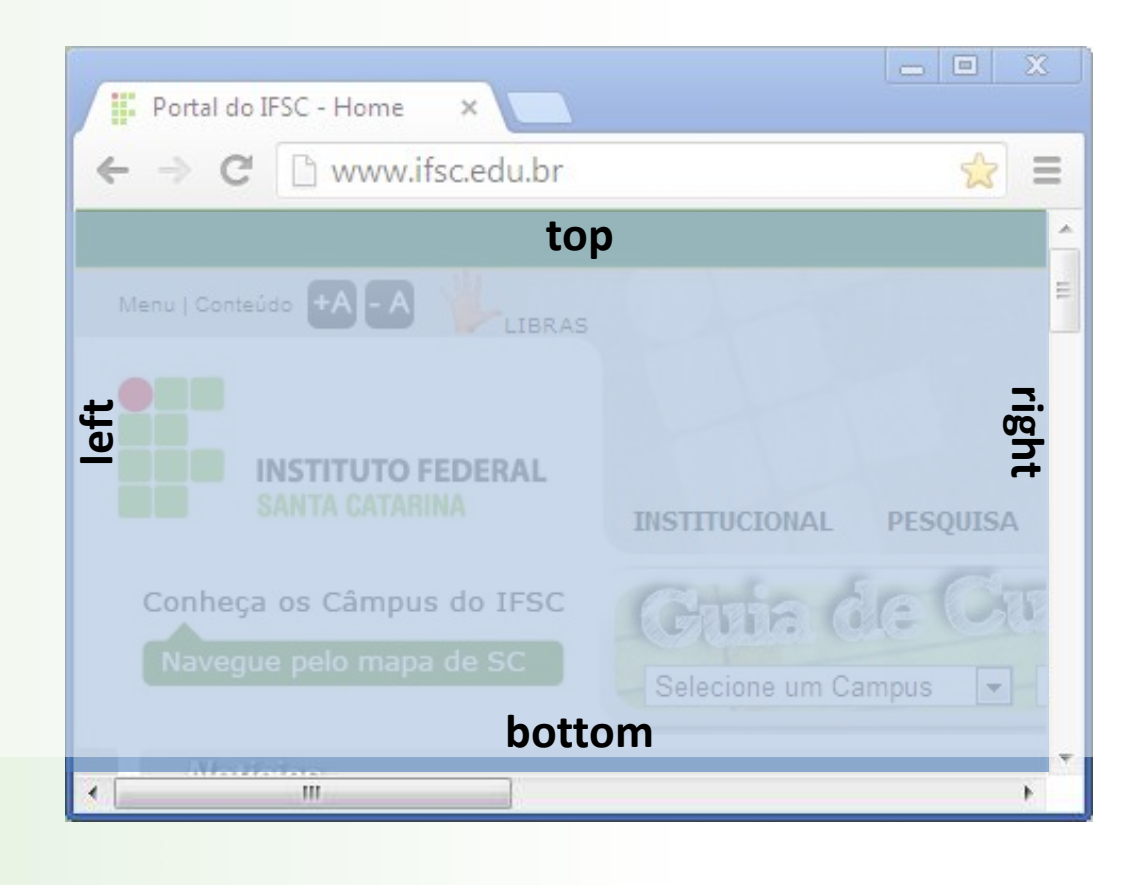

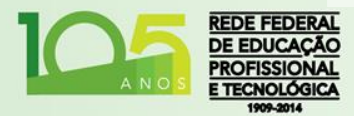

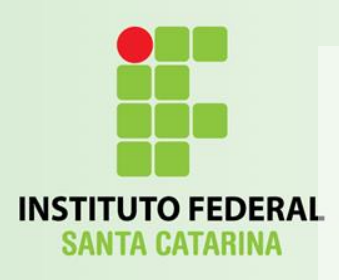

# position

- **position:static;**
	- Posição padrão. Fluxo normal da página.
- **position: fixed;**
	- Relativa a janela do navegador. Não move ao rolar a janela.
- **position: relative;**
	- Posição relativa às demais Tags inseridas.
- **position: absolute;**
	- Relativa ao primeiro elemento "pai" que tenha uma posição não static. Caso não haja, utiliza o <body>.

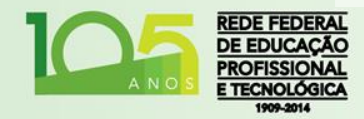

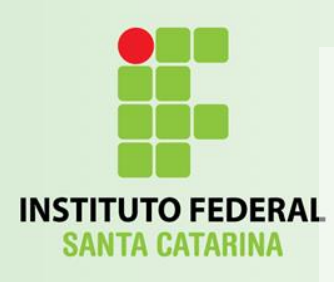

# position

- **left: 20px;**
	- Fixa a 20 pixels da borda esquerda.
- **right: 30px;**
	- Fixa a 30 pixels da borda direita.
- **top: 50px;**
	- Fixa a 50 pixels da borda superior.
- **bottom: 10px;**
	- Fixa a 10 pixels da borda superior.

*Importante: lembre que tamanhos de janelas variam!*

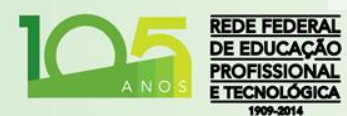

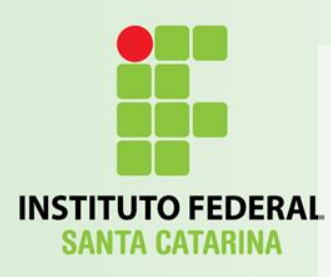

### estilo.css

div.caixa1 { background-color: red; border: 1px dashed blue; height: 100px; **width: 70%;**

} div.caixa2 { background-color: green; height: 50px; **width: 50%;**

} div.caixa3 { background-color: blue; height: 25px; **width: 90%;** }

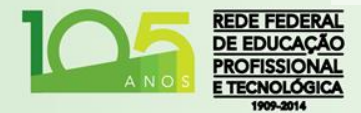

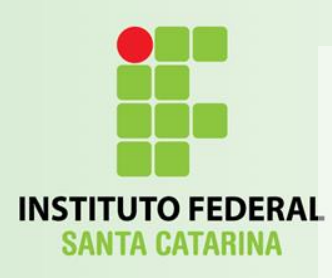

}

}

### estilo.css

div.caixa1 { background-color: red; border: 1px dashed blue; height: 100px; width: 70%;

} div.caixa2 { background-color: green; height: 50px; width: 50%;

div.caixa3 { background-color: blue; height: 25px; width: 90%; **position: fixed; bottom: 0px;**
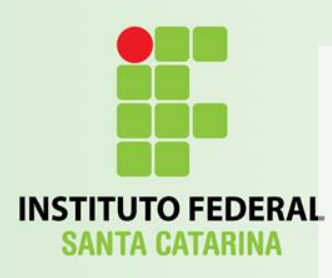

## estilo.css

div.caixa1 { background-color: red; border: 1px dashed blue; height: **700px**; width: 70%;

} div.caixa2 { background-color: green; height: **500px**; width: 50%;

div.caixa3 {

}

background-color: **rgba(0, 0, 255, 0.5);** height: 25px; width: 90%; position: fixed; bottom: 0px;

CSS 3

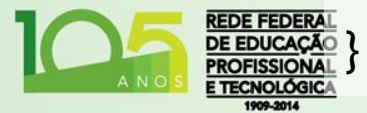

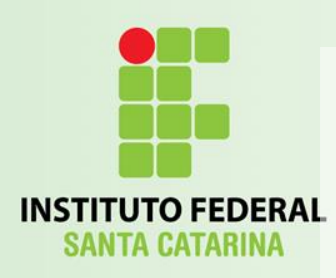

## Centralizando

- Para poder centralizar objetos do HTML, é necessário que estes objetos não possuam margens fixas e não tenha largura igual ao total da janela:
	- margin-left: auto;
	- margin-right: auto;
	- width: 70%;
	- background-color: #FF8800;

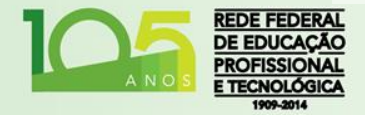

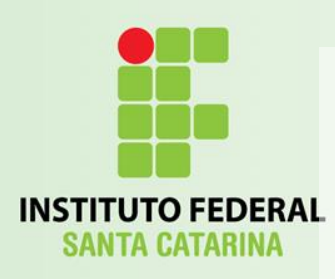

#### estilo.css

div.caixa1 {

...

div.caixa2 {

}

}

}

... **margin-left: auto; margin-right: auto;**

div.caixa3 {

... **right: 0; left: 0; margin-left: auto; margin-right: auto;**

Elementos **fixed** ou **absolute** precisam ter as propriedades *right* e *left* definidos em 0 para poder centralizar

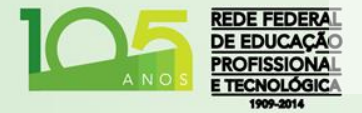

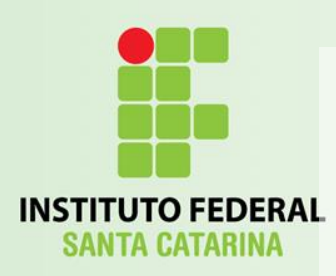

# Propriedades Notáveis

- z-index:
	- Número que define a ordem de exibição dos objetos. Quando objetos são desenhados em uma mesma área, define qual elemento será sobreposto ao outro.
- cursor:
	- auto, crosshair, default, e-resize, help, move, n-resize, ne-resize, nw-resize, pointer, progress, text, ....

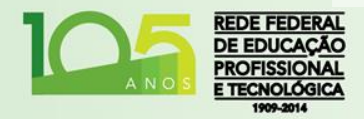

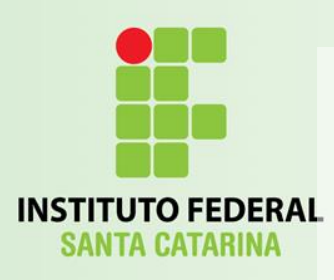

#### Layouts

• Além da documentação completa da W3C, este é um ótimo link com demonstrações de como gerenciar o layouts em CSS:

• <http://pt-br.learnlayout.com/>

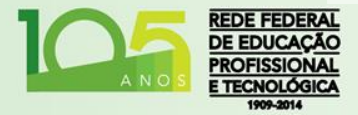

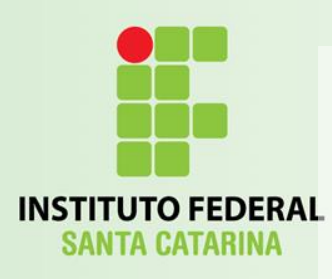

}

### estilo.css

div.caixa1 { background-color: red; border: 1px dashed blue; **width: 70%;** height: 700px; **margin-left: 220px; /\*Menu\*/ margin-top: 25px; /\*Barra\*/** } div.caixa2 { background-color: green; height: 500px; width: **200px; /\*Nova largura\*/ margin-left: auto; margin-right: auto; position: absolute; top: 0px; /\*Encosta encima\*/ margin-top: 25px; /\*Barra\*/**

... **/\*Mantém estilo caixa3 como estava\*/**

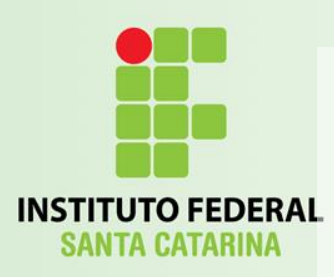

## Responsividade

- Ver artigo:
	- "Criando websites para vários tipos de telas".
- Estudar sobre consulta de mídia (*[media queries](https://developer.mozilla.org/en-US/docs/Web/Guide/CSS/Media_queries)*):
	- @media (max-width: 1000px)

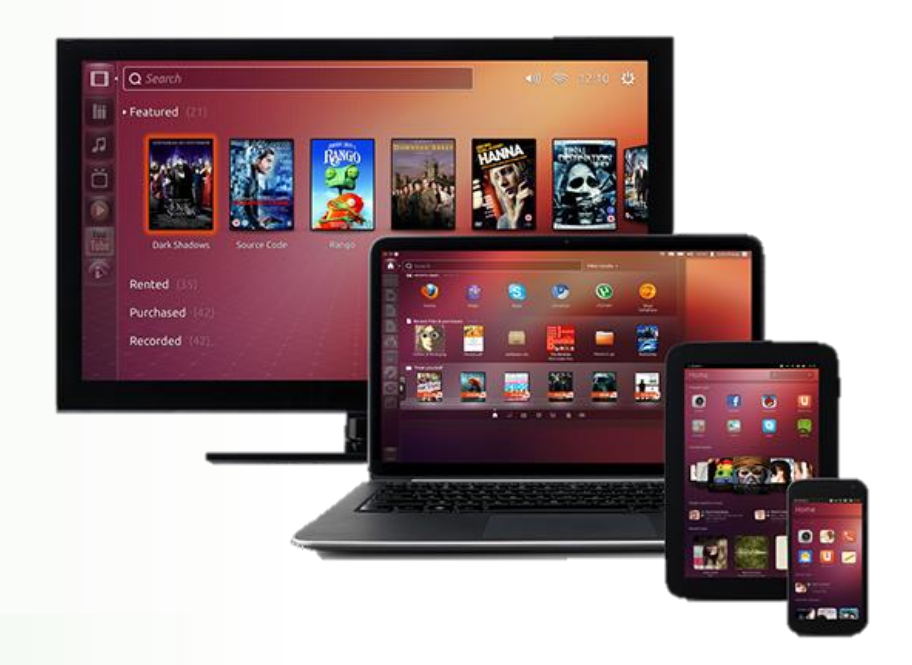

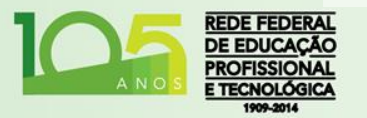

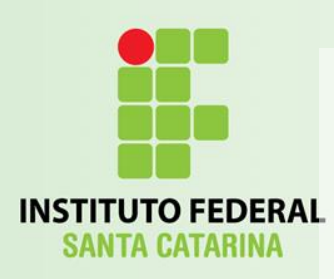

## Trabalho - entrega

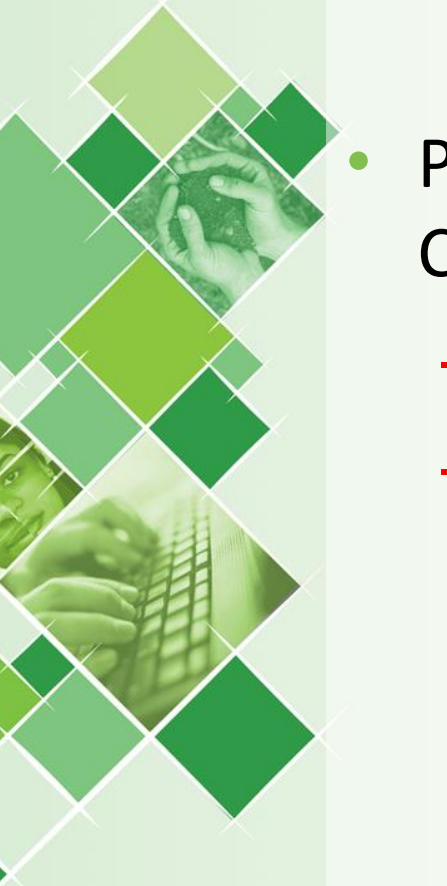

- Pesquise/Construa modelos de layouts com CSS e HTML e reestruture o seu currículo.
	- Uma cópia deverá ser entregue por e-mail;
	- Dentro da pasta "alunoX" deve ser criado uma subpasta chamada "curr" para armazenar outra cópia.

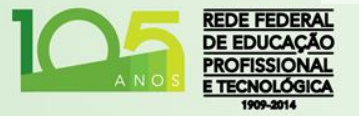